# **test cable-diagnostics**

To test the condition of 10-Gigabit Ethernet links or copper cables on 48-port 10/100/1000 BASE-T modules, use the **test cable-diagnostics** command in privileged EXEC mode.

**test cable-diagnostics tdr interface** *type number*

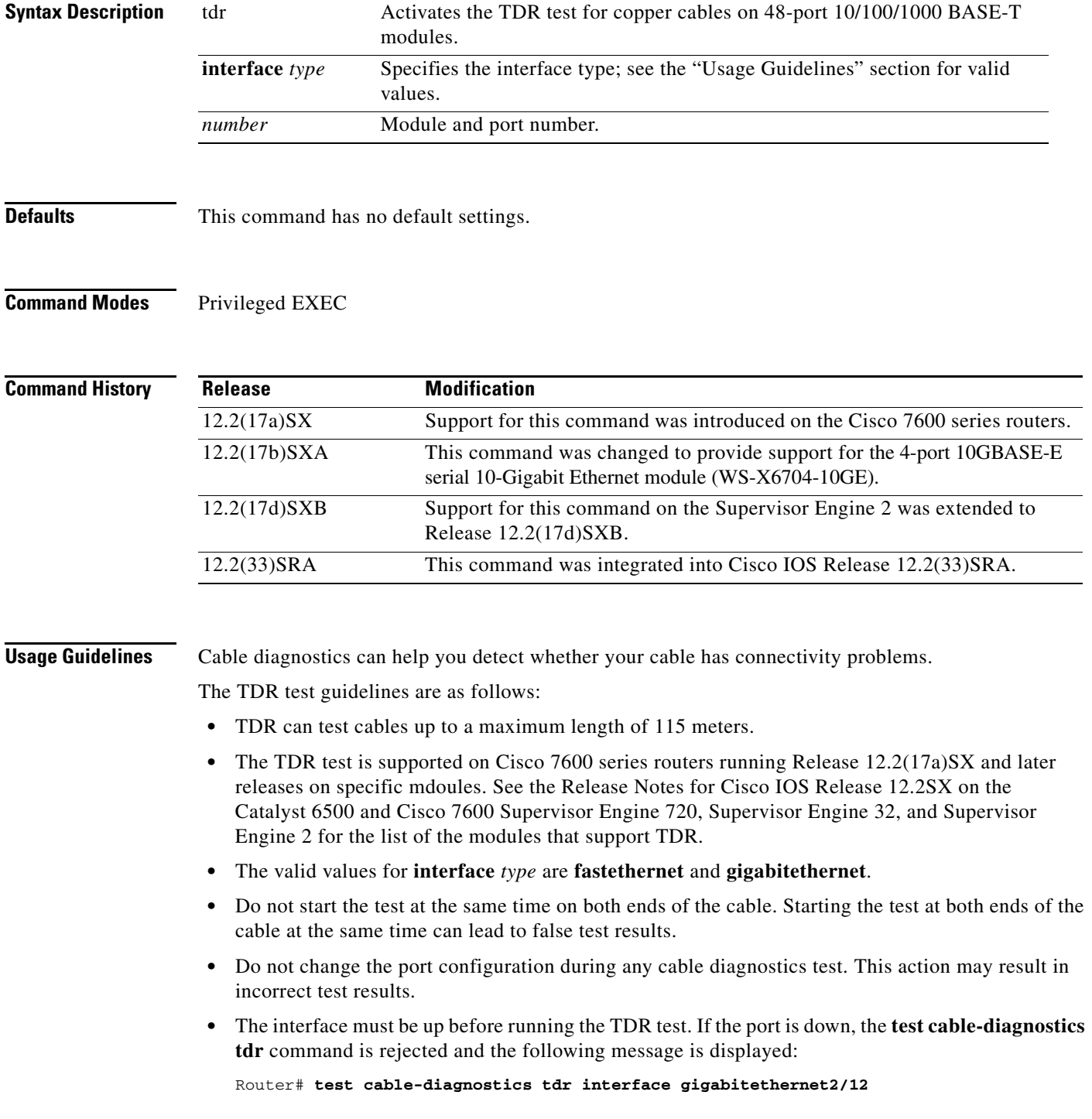

**Cisco IOS Configuration Fundamentals Command Reference**

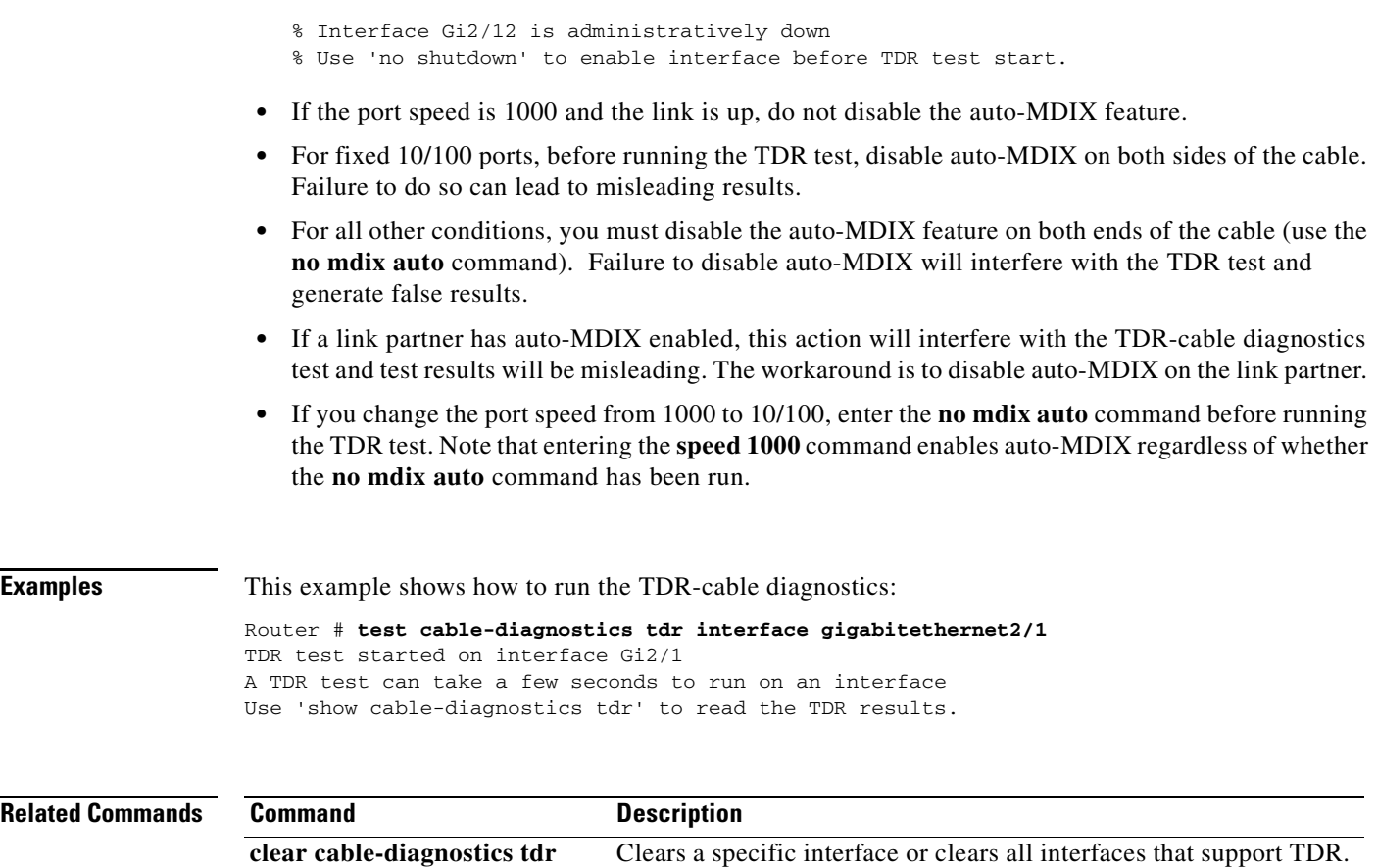

**show cable-diagnostics tdr** Displays the test results for the TDR cable diagnostics.

 $\mathbf I$ 

# **test flash**

To test Flash memory on MCI and envm Flash EPROM interfaces, use the **test flash** command in EXEC mode.

**test flash**

- **Syntax Description** This command has no arguments or keywords.
- 

**Defaults** This command has no default values.

### **Command Modes** EXEC

**Command History Release Modification**

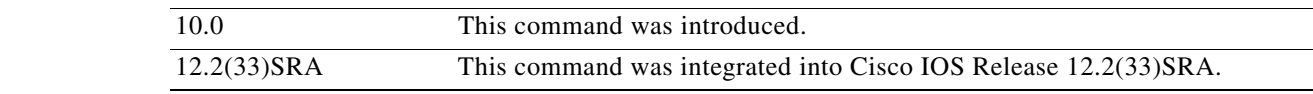

**Examples** In the following example, the Flash memory is tested:

test flash

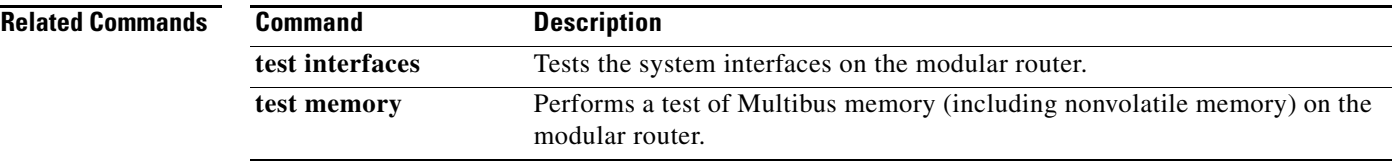

# **test interfaces**

To test the system interfaces on the modular router, use the **test interfaces** command in EXEC mode.

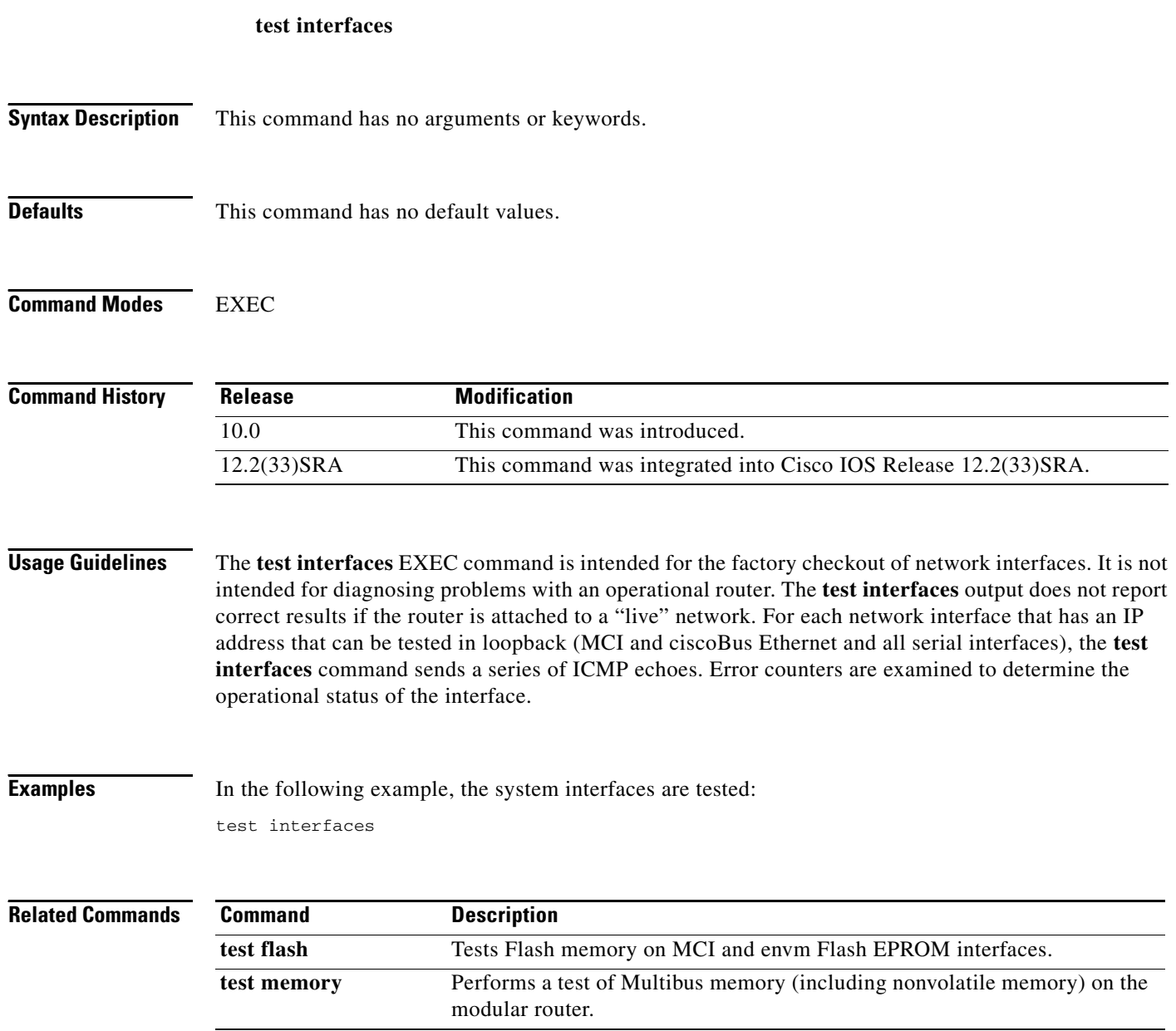

 $\mathbf I$ 

## **test memory**

To perform a test of Multibus memory (including nonvolatile memory) on the modular router, use the **test memory** command in privileged EXEC mode. The memory test overwrites memory.

**test memory**

- **Syntax Description** This command has no arguments or keywords.
- **Command Default** This command overwrites memory.
- **Command Modes** Privileged EXEC

**Command History Release Modification** 10.0 This command was introduced. 12.2(33)SRA This command was integrated into Cisco IOS Release 12.2(33)SRA.

### **Usage Guidelines** The memory test overwrites memory. If you use the **test memory** command, you will need to rewrite nonvolatile memory. For example, if you test Multibus memory, which is the memory used by the CSC-R 4-Mbps Token Ring interfaces, you will need to reload the system before the network interfaces will operate properly. The **test memory** command is intended primarily for use by Cisco personnel.

**Examples** In the following example, the memory is tested: test memory

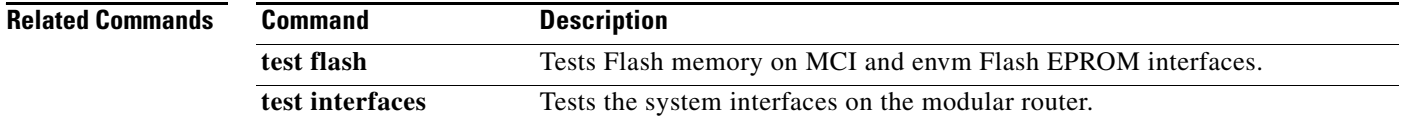

# **test memory destroy**

To destroy a memory chunk or dangling reference, use the **test memory destroy** command in privileged EXEC mode.

**test memory destroy** [**chunk** | **mgd-chunk** | **force-chunk** | **dangling-reference**] *chunk-id*

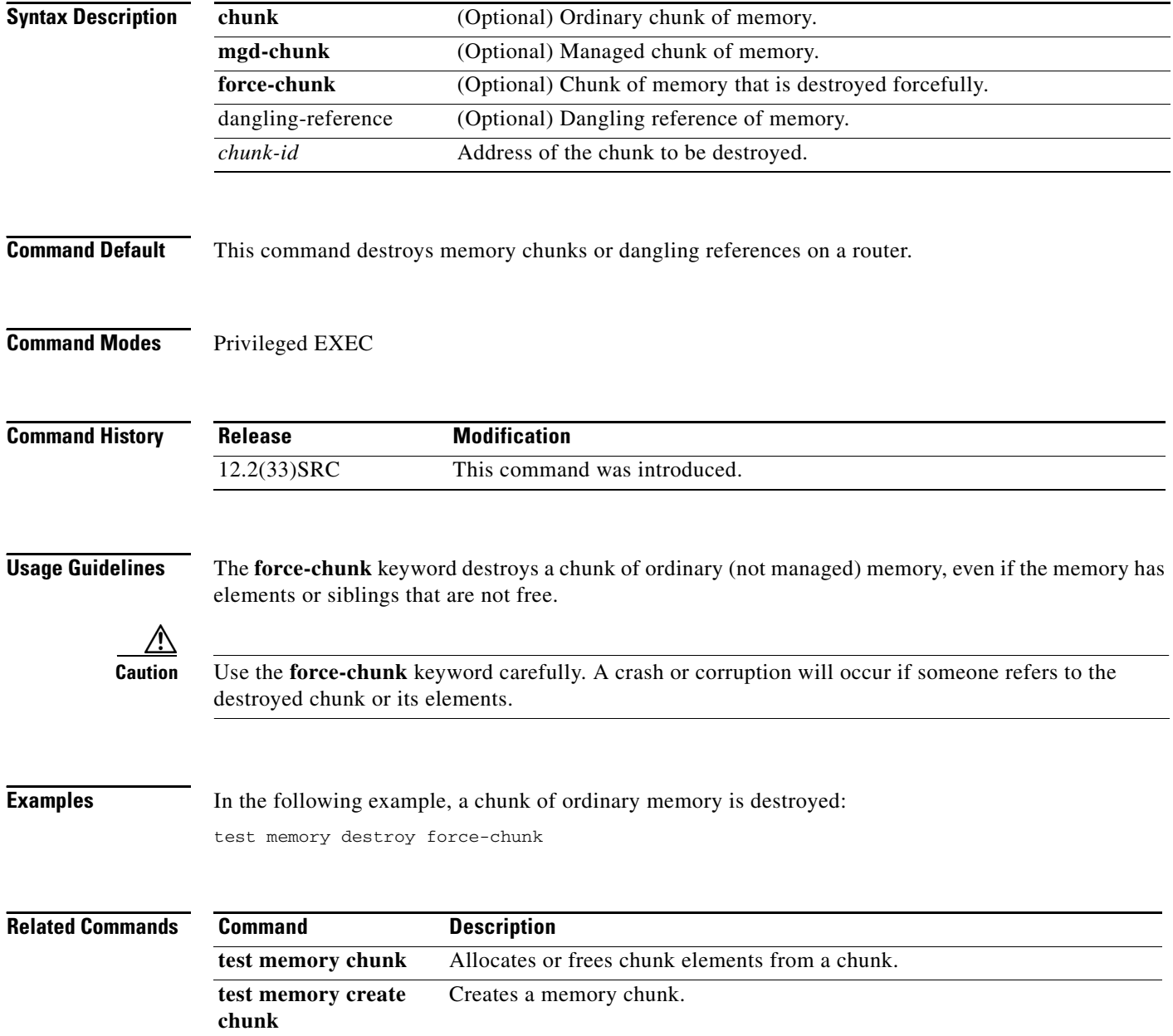

# **test platform police get**

To get the IPv6 internal police rate, use the **test platform police get** command in privileged EXEC mode.

**test platform police get** 

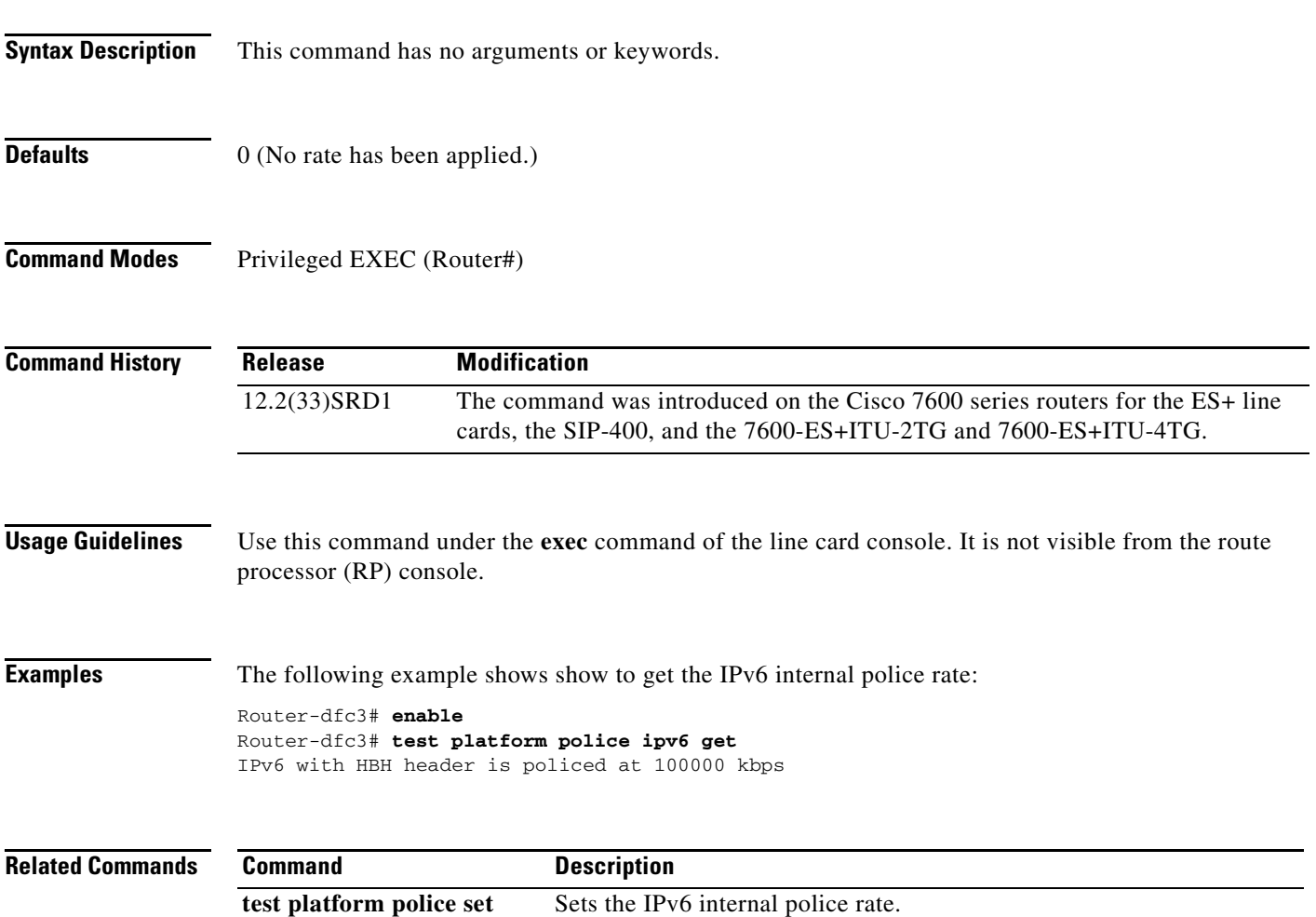

## **test platform police set**

To set the IPv6 internal police rate, use the **test platform police set** command in privileged EXEC mode.

**test platform police set** *rate*

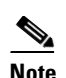

**Note** There is not a **no** version of this command. If you have set a rate limit and wish to cancel it, you will need to use this command to set the rate to 0.

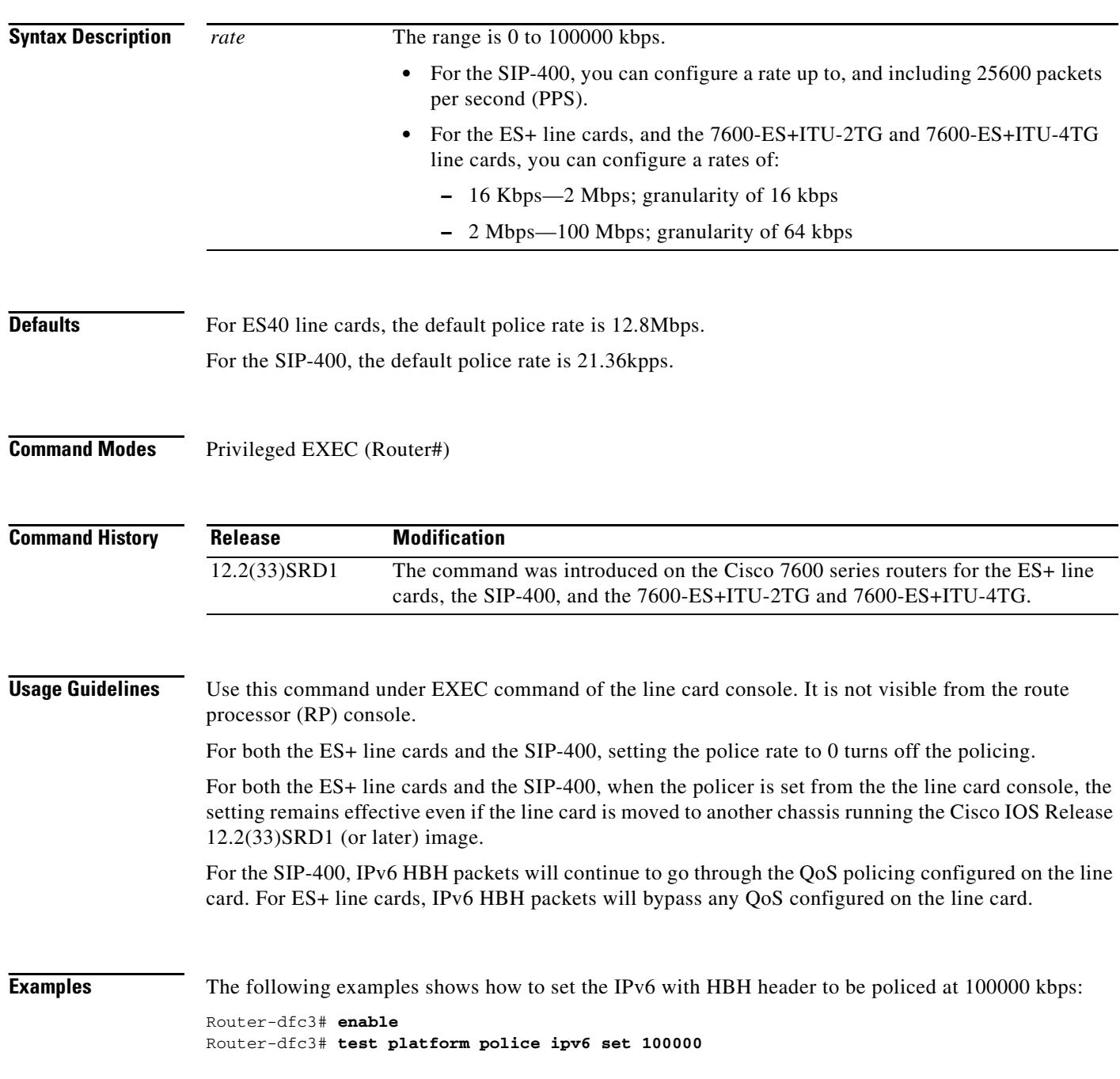

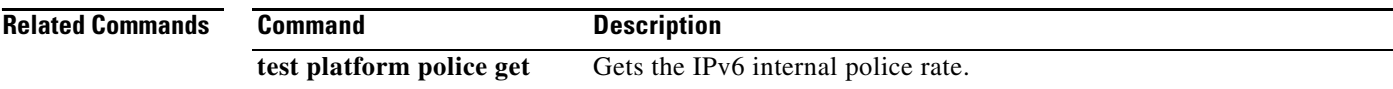

## **tftp-server**

To configure a router or a Flash memory device on the router as a TFTP server, use one of the following **tftp-server** commands in global configuration mode. This command replaces the **tftp-server system** command. To remove a previously defined filename, use the **no** form of this command with the appropriate filename.

**tftp-server flash** [*partition-number***:**]*filename1* [**alias** *filename2*] [*access-list-number*]

**tftp-server rom alias** *filename1* [*access-list-number*]

**no tftp-server** {**flash** [*partition-number***:**]*filename1* | **rom alias** *filename2*}

### **Cisco 1600 Series and Cisco 3600 Series Routers**

**tftp-server flash** [*device***:**][*partition-number***:**]*filename*

**no tftp-server flash** [*device***:**][*partition-number***:**]*filename*

#### **Cisco 7000 Family Routers**

**tftp-server flash** *device***:***filename* 

**no tftp-server flash** *device***:***filename* 

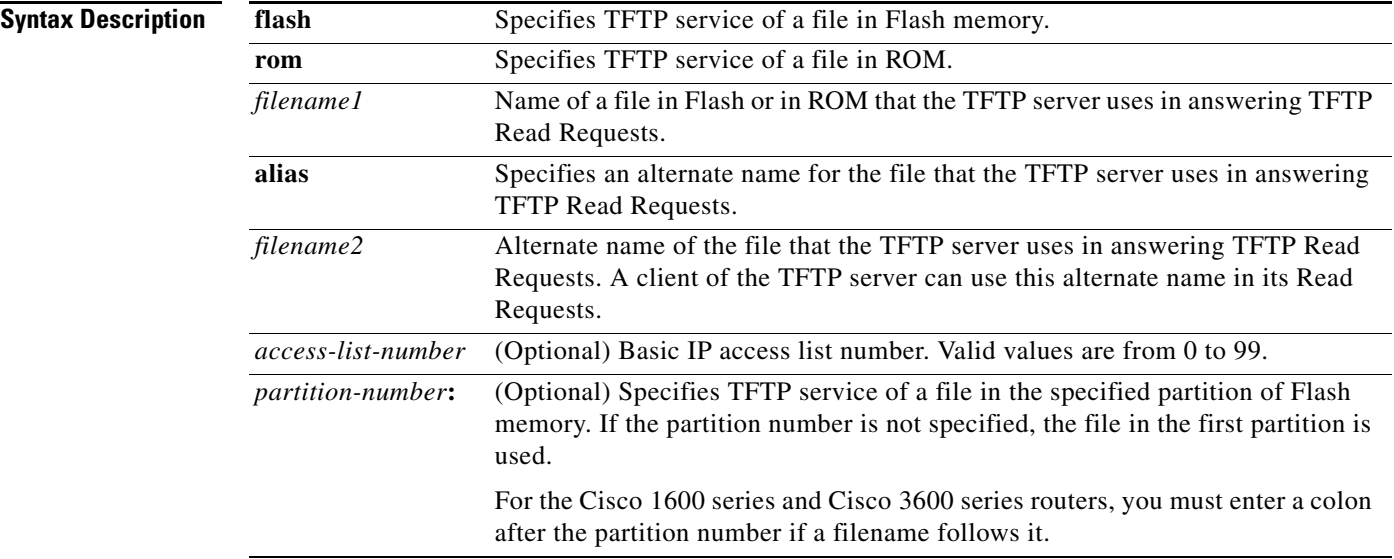

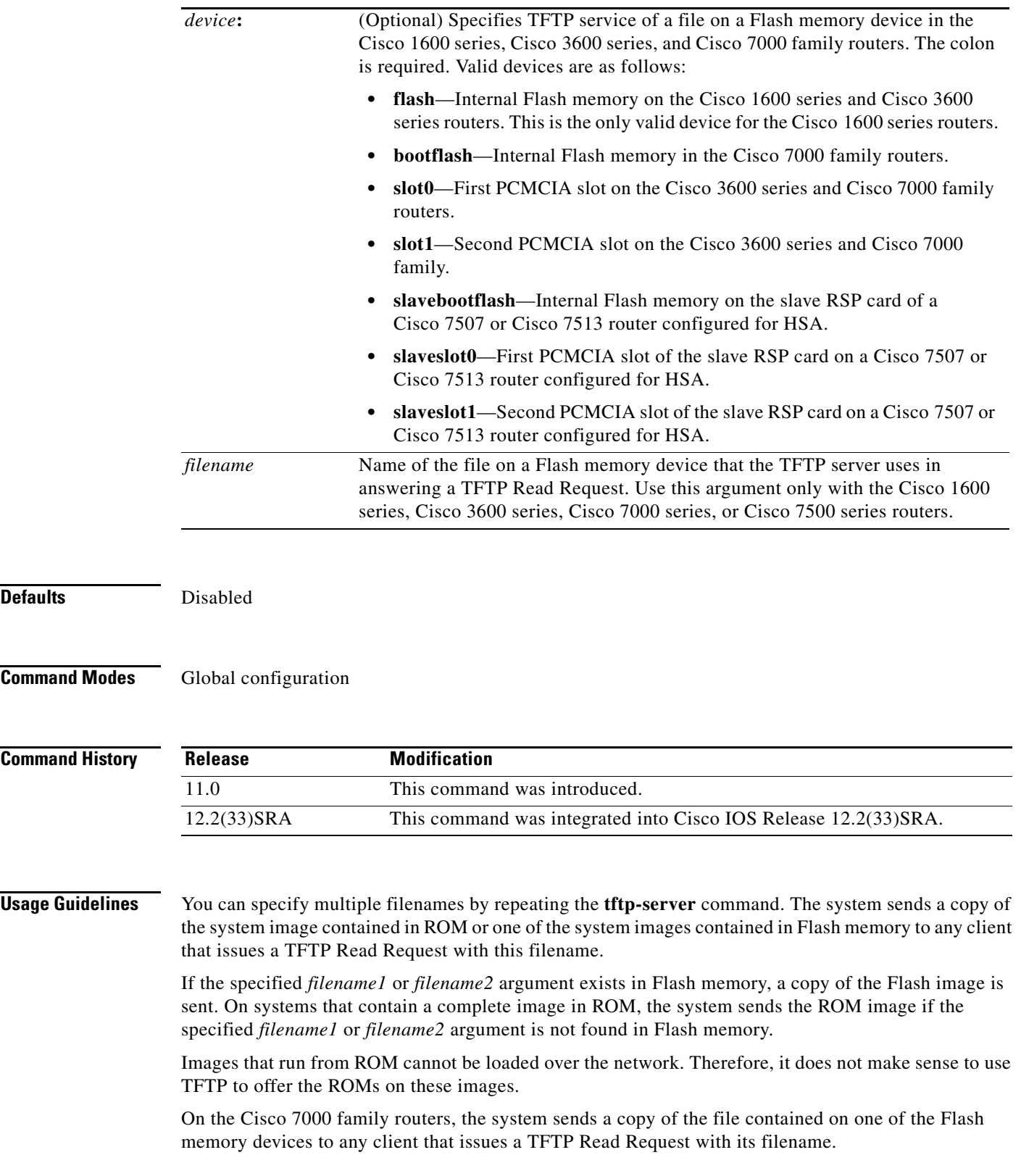

**Examples** In the following example, the system uses TFTP to send a copy of the *version-10.3* file located in Flash memory in response to a TFTP Read Request for that file. The requesting host is checked against access list 22.

```
tftp-server flash version-10.3 22
```
In the following example, the system uses TFTP to send a copy of the ROM image *gs3-k.101* in response to a TFTP Read Request for the gs3-k.101 file:

```
tftp-server rom alias gs3-k.101
```
In the following example, the system uses TFTP to send a copy of the *version-11.0* file in response to a TFTP Read Request for that file. The file is located on the Flash memory card inserted in slot 0.

```
tftp-server flash slot0:version-11.0
```
The following example enables a Cisco 3600 series router to operate as a TFTP server. The source file c3640-i-mz is in the second partition of internal Flash memory.

#### Router# **configure terminal**

Enter configuration commands, one per line. End with CNTL/Z. router(config)# **tftp-server flash flash:2:dirt/gate/c3640-i-mz**

In the following example, the source file is in the second partition of the Flash memory PC card in slot 0 on a Cisco 3600 series:

#### Router# **configure terminal**

Enter configuration commands, one per line. End with CNTL/Z. Router(config)# **tftp-server flash slot0:2:dirt/gate/c3640-j-mz**

The following example enables a Cisco 1600 series router to operate as a TFTP server. The source file c1600-i-mz is in the second partition of Flash memory:

#### router# **configure terminal**

Enter configuration commands, one per line. End with CNTL/Z. router(config)# **tftp-server flash flash:2:dirt/gate/c1600-i-mz**

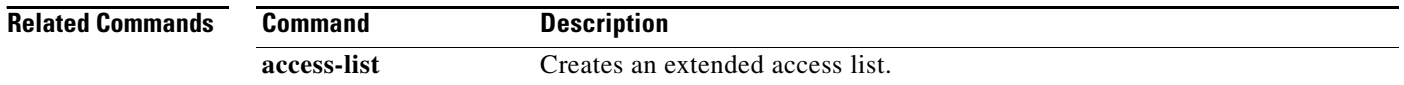

## **tftp-server system**

The **tftp-server system** command has been replaced by the **tftp-server** command. See the description of the **tftp-server** command in this chapter for more information.

## **time-period**

To set the time increment for automatically saving an archive file of the current running configuration in the Cisco IOS configuration archive, use the **time-period** command in archive configuration mode. To disable this function, use the **no** form of this command.

**time-period** *minutes*

**no time-period** *minutes*

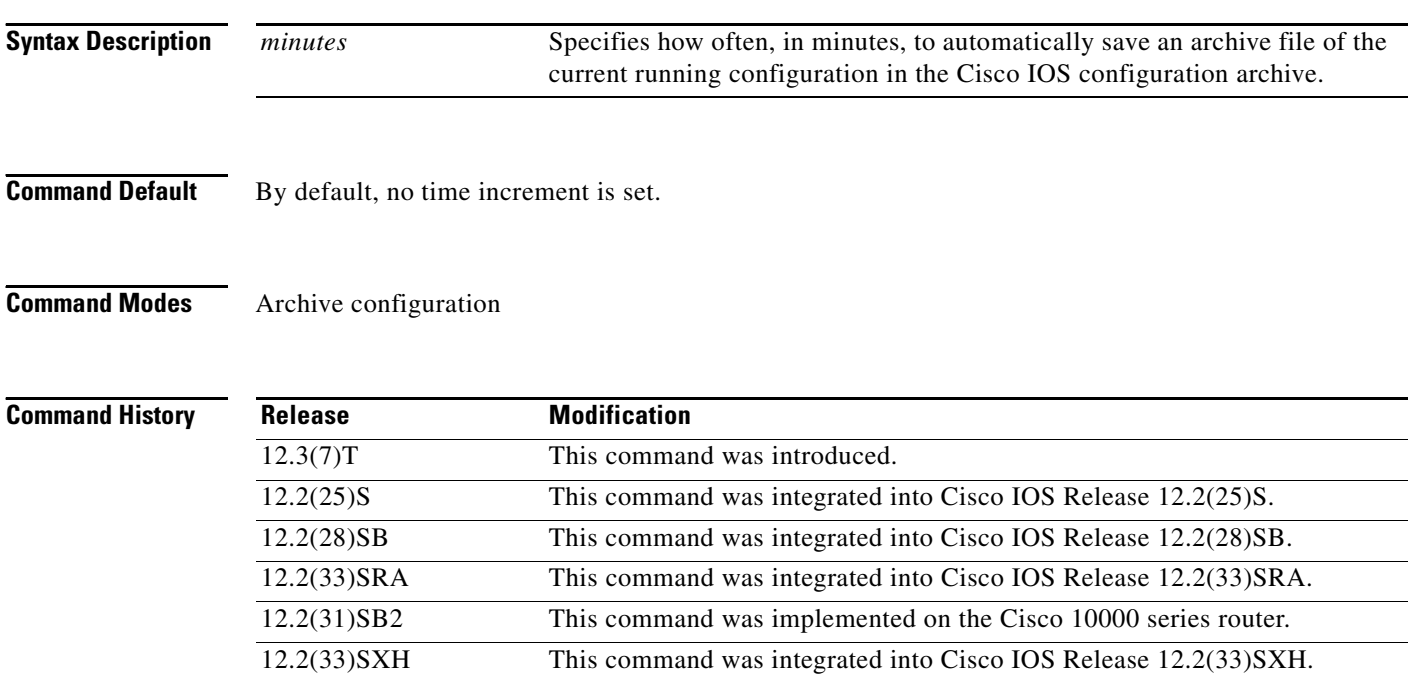

### **Usage Guidelines**

⇘

**Note** Before using this command, you must configure the **path** command to specify the location and filename prefix for the files in the Cisco IOS configuration archive.

12.2(33)SB This command was integrated into Cisco IOS Release 12.2(33)SB and implemented on the Cisco 10000 series.

If this command is configured, an archive file of the current running configuration is automatically saved after the given time specified by the *minutes* argument. Archive files continue to be automatically saved at this given time increment until this function is disabled. Use the **maximum** command to set the maximum number of archive files of the running configuration to be saved.

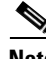

**Note** This command saves the current running configuration to the configuration archive whether or not the running configuration has been modified since the last archive file was saved.

**Examples** In the following example, a value of 20 minutes is set as the time increment for which to automatically save an archive file of the current running configuration in the Cisco IOS configuration archive:

> Router# **configure terminal** ! Router(config)# **archive** Router(config-archive)# **path disk0:myconfig** Router(config-archive)# **time-period 20** Router(config-archive)# **end**

### **Related Commands Command Description**

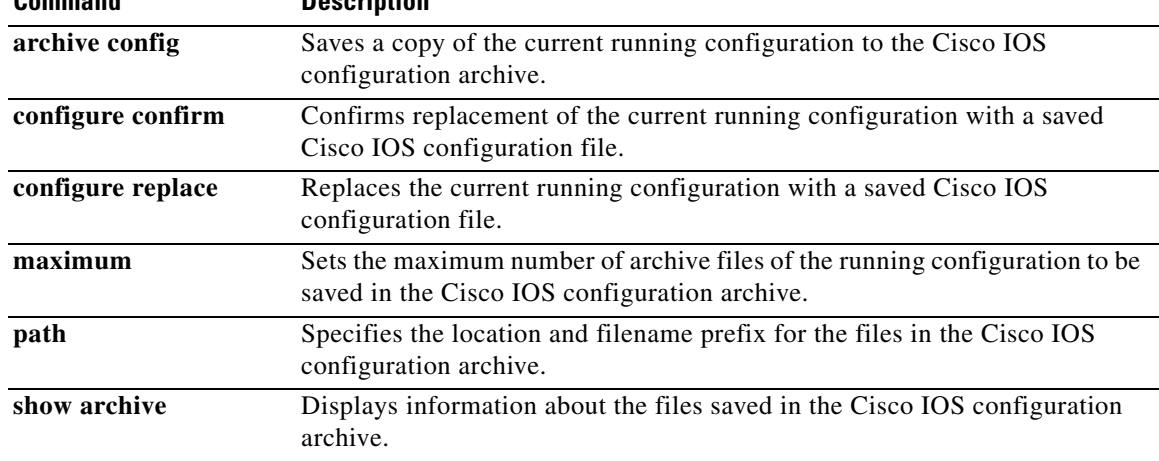

# **trace (privileged)**

To discover the routes that packets will actually take when traveling to their destination, use the **trace** command in privileged EXEC mode.

**trace** [*protocol*] [*destination*]

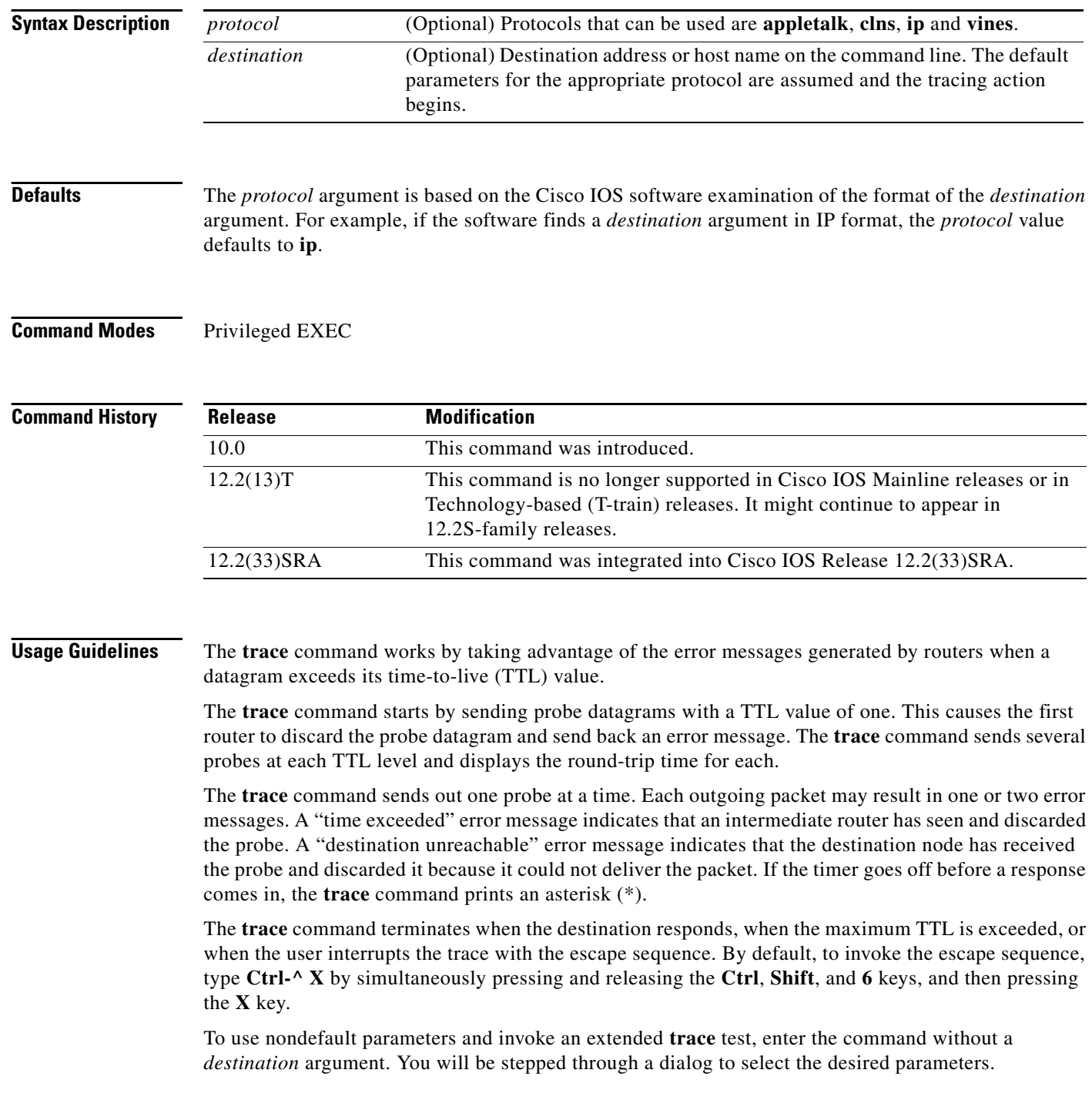

 $\blacksquare$ 

#### **Common Trace Problems**

Due to bugs in the IP implementation of various hosts and routers, the IP **trace** command may behave in unexpected ways.

Not all destinations will respond correctly to a probe message by sending back an "ICMP port unreachable" message. A long sequence of TTL levels with only asterisks, terminating only when the maximum TTL has been reached, may indicate this problem.

There is a known problem with the way some hosts handle an "ICMP TTL exceeded" message. Some hosts generate an "ICMP" message but they reuse the TTL of the incoming packet. Because this is zero, the ICMP packets do not make it back. When you trace the path to such a host, you may see a set of TTL values with asterisks (\*). Eventually the TTL gets high enough that the *ICMP* message can get back. For example, if the host is six hops away, the **trace** command will time out on responses 6 through 11.

#### **Trace IP Routes**

The following display shows sample IP **trace** output when a destination host name has been specified:

Router# **trace ABA.NYC.mil**

Type escape sequence to abort. Tracing the route to ABA.NYC.mil (26.0.0.73) 1 DEBRIS.CISCO.COM (192.180.1.6) 1000 msec 8 msec 4 msec 2 BARRNET-GW.CISCO.COM (192.180.16.2) 8 msec 8 msec 8 msec 3 EXTERNAL-A-GATEWAY.STANFORD.EDU (192.42.110.225) 8 msec 4 msec 4 msec 4 BB2.SU.BARRNET.NET (192.200.254.6) 8 msec 8 msec 8 msec 5 SU.ARC.BARRNET.NET (192.200.3.8) 12 msec 12 msec 8 msec 6 MOFFETT-FLD-MB.in.MIL (192.52.195.1) 216 msec 120 msec 132 msec 7 ABA.NYC.mil (26.0.0.73) 412 msec 628 msec 664 msec

[Table 168](#page-16-0) describes the significant fields shown in the display.

<span id="page-16-0"></span>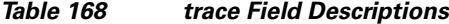

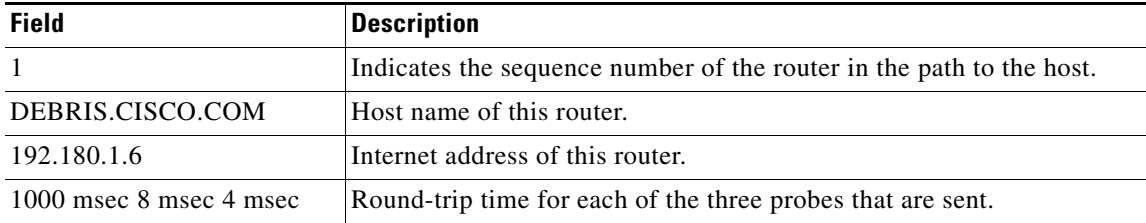

#### **Extended IP Trace Dialog**

The following display shows a sample **trace** session involving the extended dialog of the **trace** command:

```
Router# trace
```

```
Protocol [ip]:
Target IP address: mit.edu
Source address:
Numeric display [n]:
Timeout in seconds [3]:
Probe count [3]:
Minimum Time to Live [1]:
Maximum Time to Live [30]:
Port Number [33434]:
Loose, Strict, Record, Timestamp, Verbose[none]:
Type escape sequence to abort.
Tracing the route to MIT.EDU (18.72.2.1)
```
1 ICM-DC-2-V1.ICP.NET (192.108.209.17) 72 msec 72 msec 88 msec 2 ICM-FIX-E-H0-T3.ICP.NET (192.157.65.122) 80 msec 128 msec 80 msec 3 192.203.229.246 540 msec 88 msec 84 msec 4 T3-2.WASHINGTON-DC-CNSS58.T3.ANS.NET (140.222.58.3) 84 msec 116 msec 88 msec 5 T3-3.WASHINGTON-DC-CNSS56.T3.ANS.NET (140.222.56.4) 80 msec 132 msec 88 msec 6 T3-0.NEW-YORK-CNSS32.T3.ANS.NET (140.222.32.1) 92 msec 132 msec 88 msec 7 T3-0.HARTFORD-CNSS48.T3.ANS.NET (140.222.48.1) 88 msec 88 msec 88 msec 8 T3-0.HARTFORD-CNSS49.T3.ANS.NET (140.222.49.1) 96 msec 104 msec 96 msec 9 T3-0.ENSS134.T3.ANS.NET (140.222.134.1) 92 msec 128 msec 92 msec 10 W91-CISCO-EXTERNAL-FDDI.MIT.EDU (192.233.33.1) 92 msec 92 msec 112 msec 11 E40-RTR-FDDI.MIT.EDU (18.168.0.2) 92 msec 120 msec 96 msec 12 MIT.EDU (18.72.2.1) 96 msec 92 msec 96 msec

[Table 169](#page-17-0) describes the fields that are unique to the extended trace sequence, as shown in the display.

| <b>Field</b>                                 | <b>Description</b>                                                                                                    |
|----------------------------------------------|----------------------------------------------------------------------------------------------------|
| Target IP address                            | You must enter a host name or an IP address. There is no default.                                                                                                    |
| Source address                               | One of the interface addresses of the router to use as a source address<br>for the probes. The router will normally pick what it feels is the best<br>source address to use.                                                                                                    |
| Numeric display                              | The default is to have both a symbolic and numeric display; however,<br>you can suppress the symbolic display.                                                                                                    |
| Timeout in seconds                           | The number of seconds to wait for a response to a probe packet. The<br>default is 3 seconds.                                                                                                    |
| Probe count                                  | The number of probes to be sent at each TTL level. The default count<br>$is3$ .                                                                                                    |
| Minimum Time to Live [1]                     | The TTL value for the first probes. The default is 1, but it can be set to<br>a higher value to suppress the display of known hops.                                                                                                    |
| Maximum Time to Live [30]                    | The largest TTL value that can be used. The default is 30. The trace<br>command terminates when the destination is reached or when this<br>value is reached.                                                                                                    |
| Port Number                                  | The destination port used by the User Datagram Protocol (UDP) probe<br>messages. The default is 33434.                                                                                                    |
| Loose, Strict, Record,<br>Timestamp, Verbose | IP header options. You can specify any combination. The trace<br>command issues prompts for the required fields. Note that the trace<br>command will place the requested options in each probe; however,<br>there is no guarantee that all routers (or end nodes) will process the<br>options. |
| Loose                                        | Allows you to specify a list of nodes that must be traversed when going<br>to the destination.                                                                                                    |
| Strict                                       | Allows you to specify a list of nodes that must be the only nodes<br>traversed when going to the destination.                                                                                                    |
| Record                                       | Allows you to specify the number of hops to leave room for.                                                                                                    |
| Timestamp                                    | Allows you to specify the number of time stamps to leave room for.                                                                                                    |
| Verbose                                      | If you select any option, the verbose mode is automatically selected<br>and the trace command prints the contents of the option field in any<br>incoming packets. You can prevent verbose mode by selecting it again,<br>toggling its current setting.                                         |

<span id="page-17-0"></span>*Table 169 trace Field Descriptions*

[Table 170](#page-18-0) describes the characters that can appear in **trace** command output.

<span id="page-18-0"></span>

| Char           | <b>Description</b>                                                                                       |
|----------------|----------------------------------------------------------------------------------------------------|
| <i>nn</i> msec | For each node, the round-trip time (in milliseconds) for the specified number of<br>probes.              |
| $\ast$         | The probe timed out.                                                                                     |
| $\gamma$       | Unknown packet type.                                                                                     |
| A              | Administratively unreachable. Usually, this output indicates that an access list<br>is blocking traffic. |
| H              | Host unreachable.                                                                                        |
| N              | Network unreachable.                                                                                     |
| P              | Protocol unreachable.                                                                                    |
| Q              | Source quench.                                                                                           |
|                | Port unreachable.                                                                                        |

*Table 170 ip trace Text Characters*

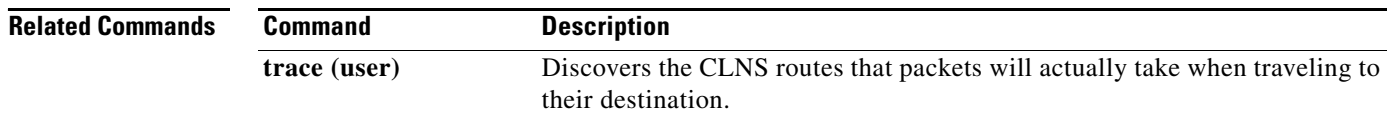

# **trace (user)**

To discover the IP routes that packets will actually take when traveling to their destination, use the **trace** command in EXEC mode.

**trace** [*protocol*] [*destination*]

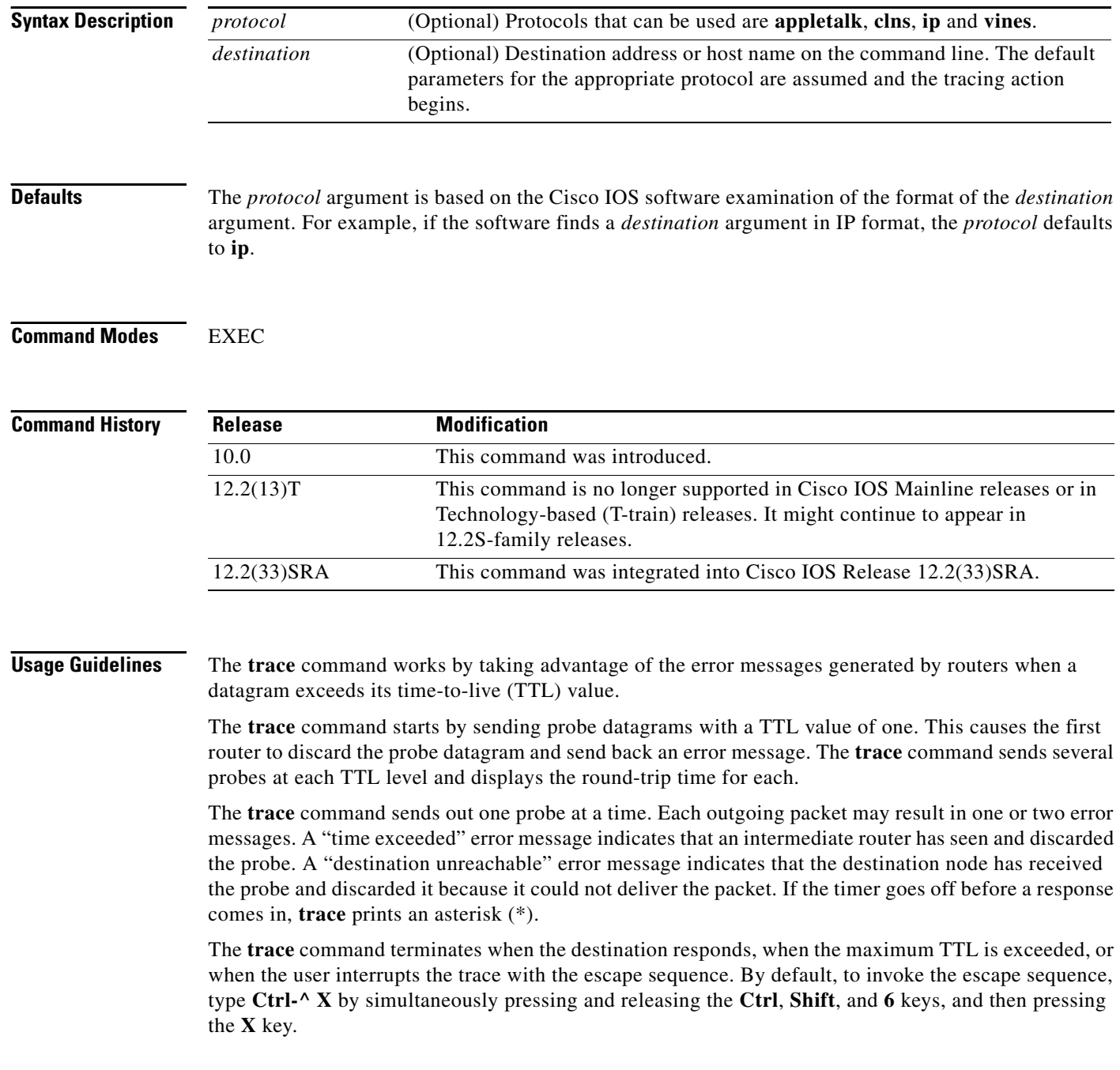

#### **Common Trace Problems**

Due to bugs in the IP implementation of various hosts and routers, the IP **trace** command may behave in unexpected ways.

Not all destinations will respond correctly to a probe message by sending back an "ICMP port unreachable" message. A long sequence of TTL levels with only asterisks, terminating only when the maximum TTL has been reached, may indicate this problem.

There is a known problem with the way some hosts handle an "ICMP TTL exceeded" message. Some hosts generate an *ICMP* message but they reuse the TTL of the incoming packet. Since this is zero, the ICMP packets do not make it back. When you trace the path to such a host, you may see a set of TTL values with asterisks (\*). Eventually the TTL gets high enough that the "ICMP" message can get back. For example, if the host is six hops away, **trace** will time out on responses 6 through 11.

#### **Trace IP Routes**

The following display shows sample IP **trace** output when a destination host name has been specified:

Router# **trace ip ABA.NYC.mil**

```
Type escape sequence to abort.
Tracing the route to ABA.NYC.mil (26.0.0.73)
 1 DEBRIS.CISCO.COM (192.180.1.6) 1000 msec 8 msec 4 msec
 2 BARRNET-GW.CISCO.COM (192.180.16.2) 8 msec 8 msec 8 msec
  3 EXTERNAL-A-GATEWAY.STANFORD.EDU (192.42.110.225) 8 msec 4 msec 4 msec
 4 BB2.SU.BARRNET.NET (192.200.254.6) 8 msec 8 msec 8 msec
  5 SU.ARC.BARRNET.NET (192.200.3.8) 12 msec 12 msec 8 msec
  6 MOFFETT-FLD-MB.in.MIL (192.52.195.1) 216 msec 120 msec 132 msec
  7 ABA.NYC.mil (26.0.0.73) 412 msec 628 msec 664 msec
```
[Table 171](#page-20-0) describes the significant fields shown in the display.

<span id="page-20-0"></span>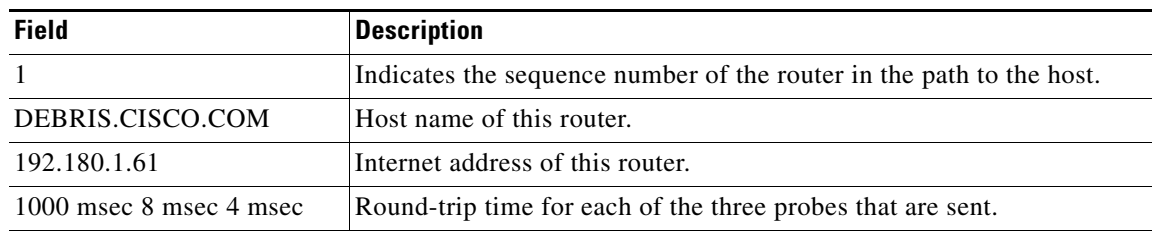

#### *Table 171 trace Field Descriptions*

[Table 172](#page-20-1) describes the characters that can appear in **trace** output.

<span id="page-20-1"></span>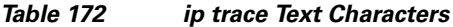

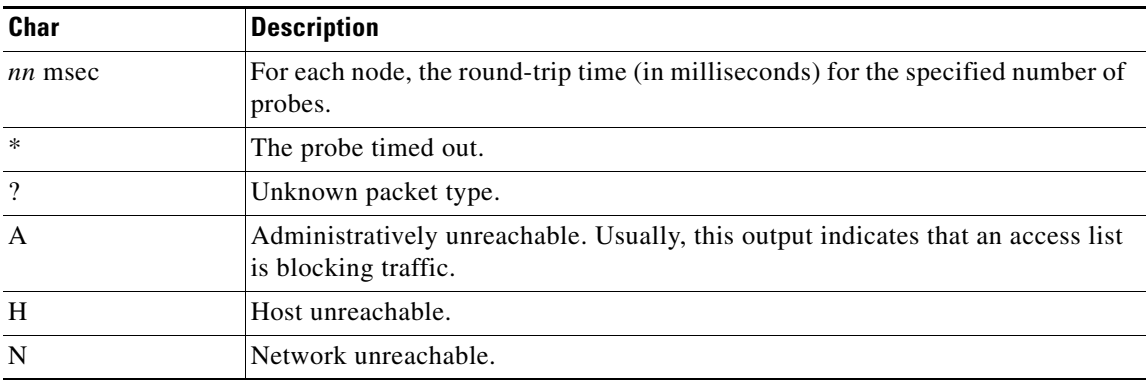

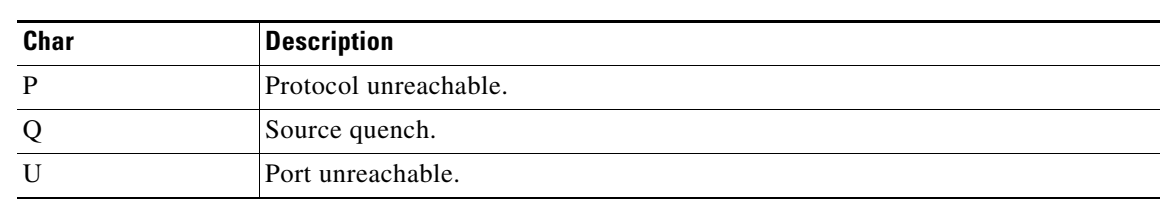

### *Table 172 ip trace Text Characters (continued)*

### **Related Commands**

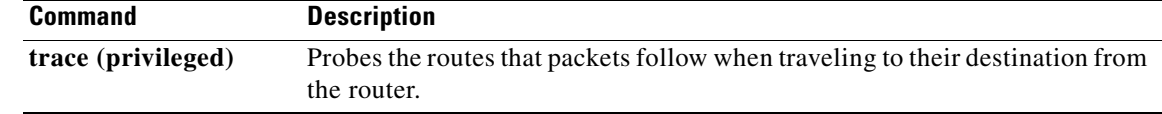

**The Contract of the Contract of the Contract of the Contract of the Contract of the Contract of the Contract of the Contract of the Contract of the Contract of the Contract of the Contract of the Contract of the Contract** 

## **traceroute**

To discover the routes that packets will actually take when traveling to their destination address, use the **traceroute** command in user EXEC or privileged EXEC mode.

**traceroute** [**vrf** *vrf-name* | **topology** *topology-name*] [*protocol*] *destination*

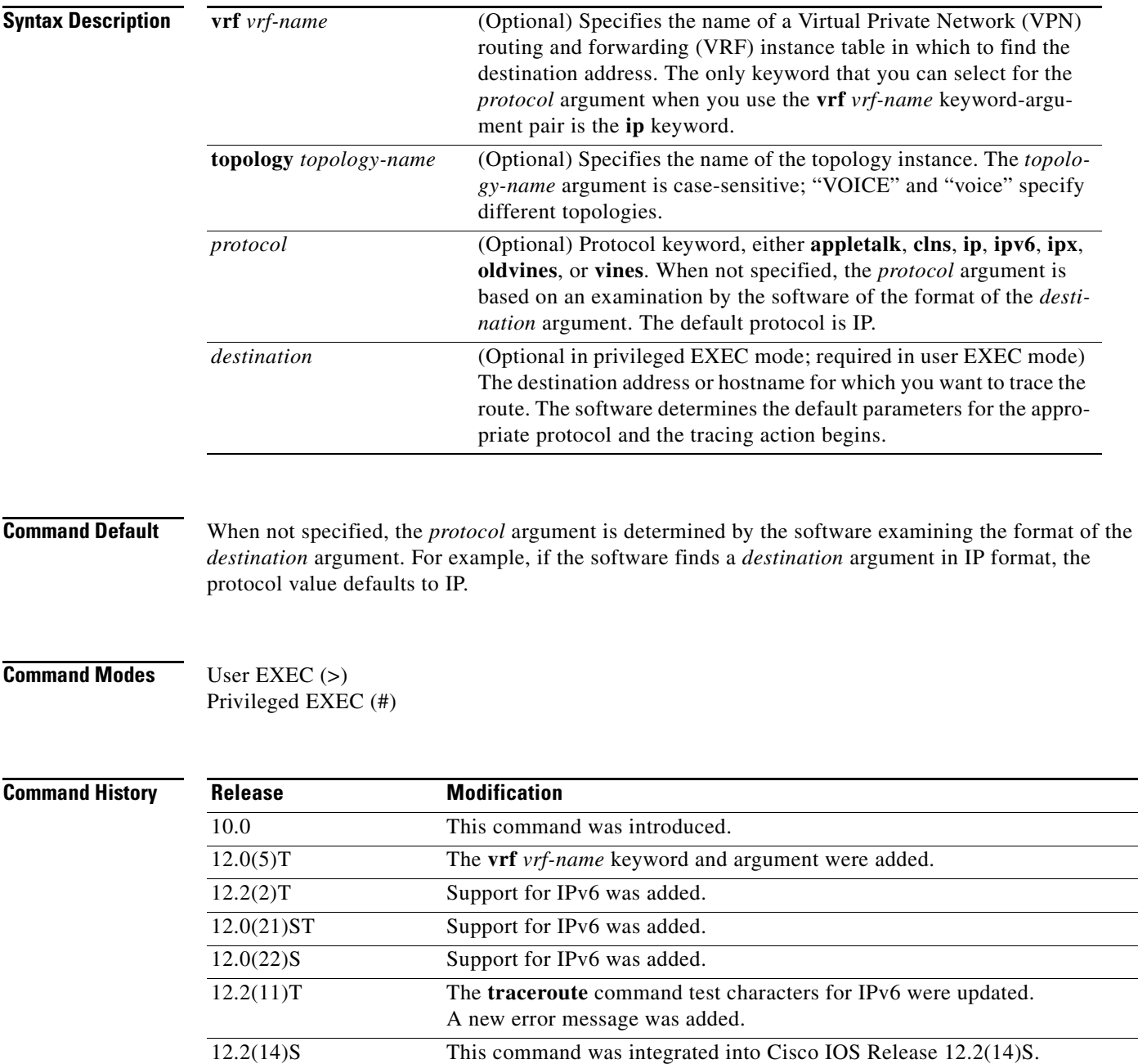

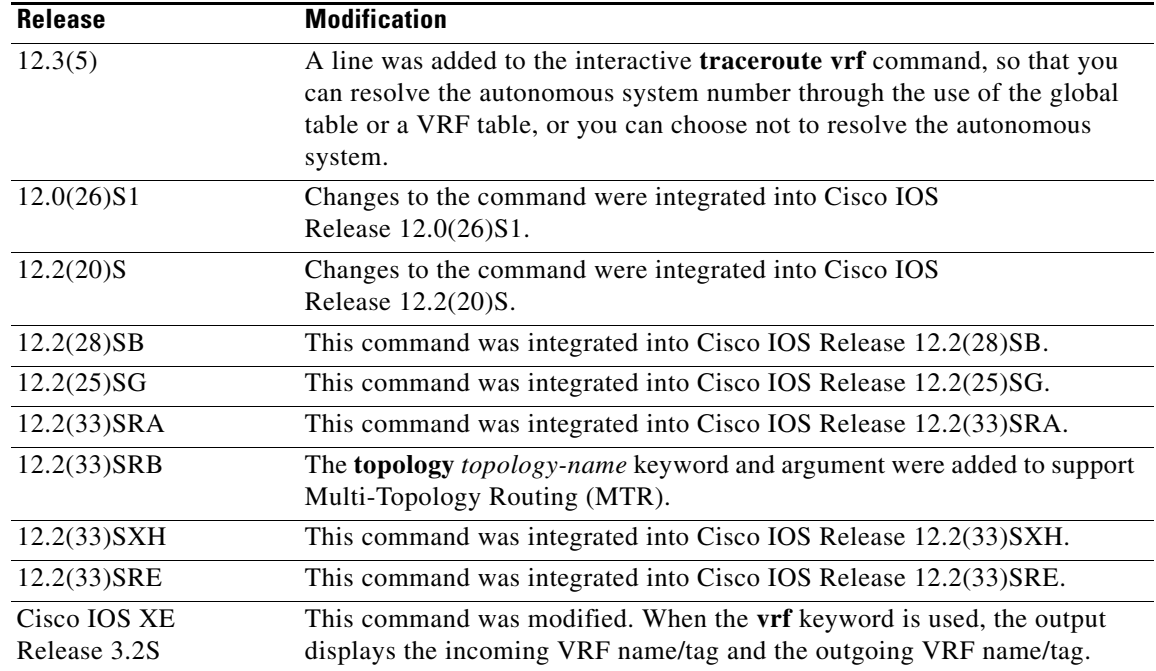

**Usage Guidelines** The **traceroute** command works by taking advantage of the error messages generated by routers when a datagram exceeds its hop limit value.

> The **traceroute** command starts by sending probe datagrams with a hop limit of 1. Including a hop limit of 1 with a probe datagram causes the neighboring routers to discard the probe datagram and send back an error message. The **traceroute** command sends several probes with increasing hop limits and displays the round-trip time for each.

> The **traceroute** command sends out one probe at a time. Each outgoing packet might result in one or more error messages. A time-exceeded error message indicates that an intermediate router has seen and discarded the probe. A destination unreachable error message indicates that the destination node has received and discarded the probe because the hop limit of the packet reached a value of 0. If the timer goes off before a response comes in, the **traceroute** command prints an asterisk (\*).

> The **traceroute** command terminates when the destination responds, when the hop limit is exceeded, or when the user interrupts the trace with the escape sequence. By default, to invoke the escape sequence, type **Ctrl-^ X**—by simultaneously pressing and releasing the **Ctrl**, **Shift**, and **6** keys, and then pressing the **X** key.

> To use nondefault parameters and invoke an extended **traceroute** test, enter the command without a *protocol* or *destination* argument in privileged EXEC mode. You are stepped through a dialog to select the desired parameters. Extended **traceroute** tests are not supported in user EXEC mode. The user-level traceroute feature provides a basic trace facility for users who do not have system privileges. The *destination* argument is required in user EXEC mode.

If the system cannot map an address for a hostname, it returns a "%No valid source address for destination" message.

If the **vrf** *vrf-name* keyword and argument are used, the **topology** option is not displayed because only the default VRF is supported. The **topology** *topology-name* keyword and argument and the DiffServ Code Point (DSCP) option in the extended traceroute system dialog are displayed only if a topology is configured on the router.

In Cisco IOS XE Release 3.2S, output of the **traceroute** command with the **vrf** keyword was enhanced to make troubleshooting easier by displaying the incoming VRF name/tag and the outgoing VRF name/tag.

**Examples** After you enter the **traceroute** command in privileged EXEC mode, the system prompts you for a protocol. The default protocol is IP.

> If you enter a hostname or address on the same line as the **traceroute** command, the default action is taken as appropriate for the protocol type of that name or address.

The following example is sample dialog from the **traceroute** command using default values. The specific dialog varies somewhat from protocol to protocol.

Router# **traceroute**

```
Protocol [ip]:
Target IP address: 
Source address:
DSCP Value [0]: ! Only displayed if a topology is configured on the router.
Numeric display [n]:
Timeout in seconds [3]:
Probe count [3]:
Minimum Time to Live [1]:
Maximum Time to Live [30]:
Port Number [33434]:
Loose, Strict, Record, Timestamp, Verbose [none]:
```
The following example displays output available in Cisco IOS XE Release 3.2S and later. Output of the **traceroute** command with the **vrf** keyword includes the incoming VRF name/tag and the outgoing VRF name/tag.

```
Router# traceroute vrf red 10.0.10.12 
Type escape sequence to abort.
Tracing the route to 10.0.10.12
VRF info: (vrf in name/id, vrf out name/id)
   1 10.1.13.15 (red/13,red/13) 0 msec
     10.1.16.16 (red/13,red/13) 0 msec
     10.1.13.15 (red/13,red/13) 1 msec
   2 10.1.8.13 (red/13,red/13) 0 msec
     10.1.7.13 (red/13,red/13) 0 msec
     10.1.8.13 (red/13,red/13) 0 msec
   3 10.1.2.11 (red/13,blue/10) 1 msec 0 msec 0 msec
  A + + + + +
```
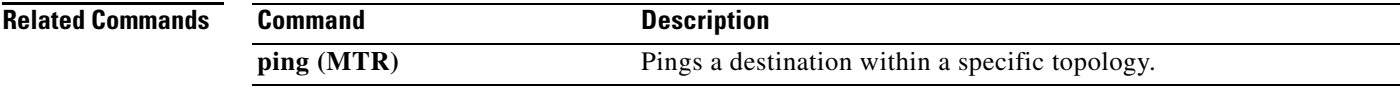

### **traceroute mac**

To display the Layer 2 path taken by the packets from the specified source to the specified destination, use the **traceroute mac** command in privileged EXEC mode.

- **traceroute mac** *source-mac-address* {*destination-mac-address* | **interface** *type interface-number destination-mac-address*} [**vlan** *vlan-id*] [**detail**]
- **traceroute mac interface** *type interface-number source-mac-address* {*destination-mac-address* | **interface** *type interface-number destination-mac-address*} [**vlan** *vlan-id*] [**detail**]
- **traceroute mac ip** {*source-ip-address* | *source-hostname*} {*destination-ip-address* | *destination-hostname*} [**detail**]

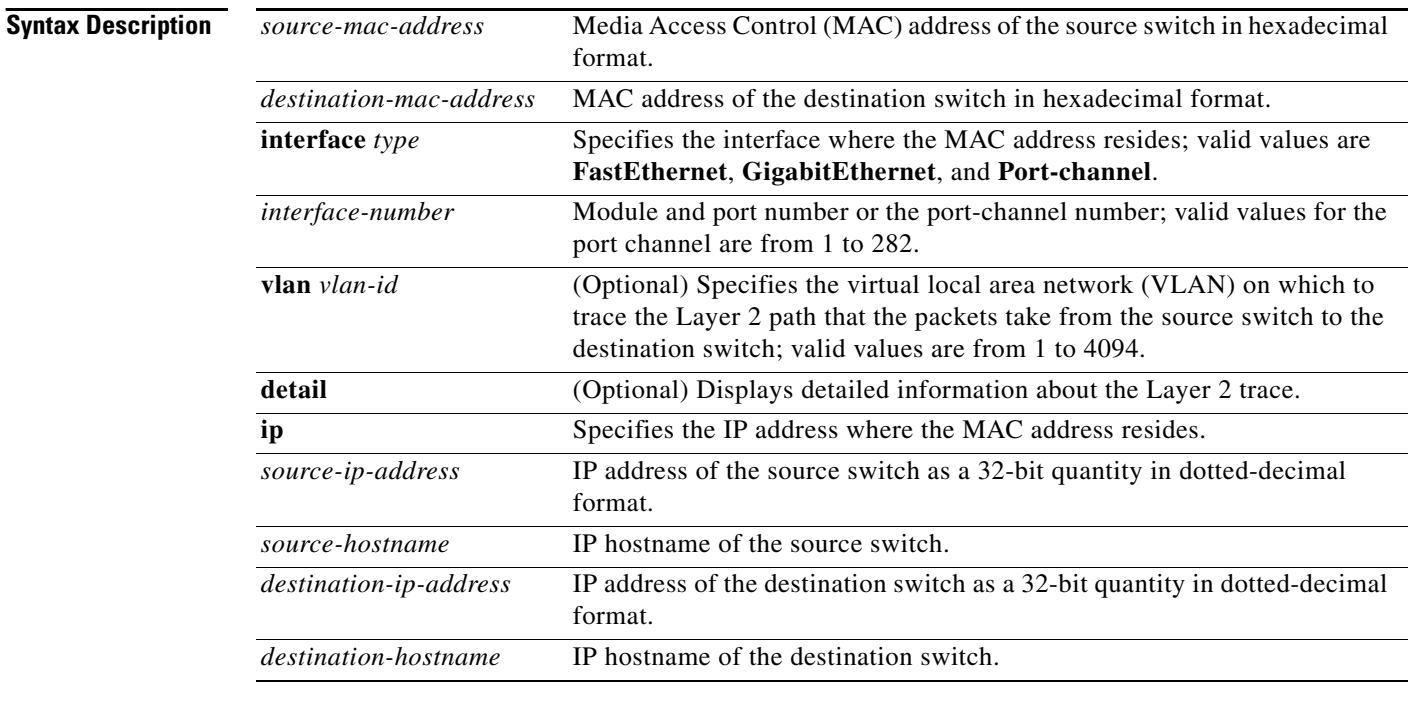

**Defaults** This command has no default settings.

### **Command Modes** Privileged EXEC

### **Command History Release Modification** 12.2(18)SXE Support for this command was introduced on the Supervisor Engine 720. 12.2(33)SRA This command was integrated into Cisco IOS Release 12.2(33)SRA.

**Usage Guidelines** This command is not supported on the Cisco 7600 series router that is configured with a Supervisor Engine 2.

Do not use leading zeros when entering a VLAN ID.

For Layer 2 traceroute to functional properly, you must enable CDP on all of the switches in the network. Do not disable CDP.

When the switch detects a device in the Layer 2 path that does not support Layer 2 traceroute, the switch continues to send Layer 2 trace queries and lets them time out.

The maximum number of hops identified in the path is ten.

Layer 2 traceroute supports only unicast traffic. If you specify a multicast source or destination MAC address, the physical path is not identified, and a message appears.

The **traceroute mac** command output shows the Layer 2 path when the specified source and destination addresses belong to the same VLAN. If you specify source and destination addresses that belong to different VLANs, the Layer 2 path is not identified, and a message appears.

If the source or destination MAC address belongs to multiple VLANs, you must specify the VLAN to which both the source and destination MAC addresses belong. If the VLAN is not specified, the path is not identified, and a message appears.

When multiple devices are attached to one port through hubs (for example, multiple CDP neighbors are detected on a port), the Layer 2 traceroute utility terminates at that hop and displays an error message.

This feature is not supported in Token Ring VLANs.

**Examples** This example shows how to display detailed information about the Layer 2 path:

#### Router# **traceroute mac 0001.0000.0204 0001.0000.0304 detail**

```
Source 1001.0000.0204 found on VAYU[WS-C6509] (10.1.1.10)
1 VAYU / WS-C6509 / 10.1.1.10 :
Gi6/1 [full, 1000M] => Po100 [auto, auto]
2 PANI / WS-C6509 / 10.1.1.12 :
Po100 [auto, auto] => Po110 [auto, auto]
3 BUMI / WS-C6509 / 10.1.1.13 :
Po110 [auto, auto] => Po120 [auto, auto]
4 AGNI / WS-C6509 / 10.1.1.11 :
Po120 [auto, auto] => Gi8/12 [full, 1000M]
Destination 1001.0000.0304 found on AGNI[WS-C6509] (10.1.1.11)
Layer 2 trace completed.
Router#
```
This example shows the output when the switch is not connected to the source switch:

Router# **traceroute mac 0000.0201.0501 0000.0201.0201 detail**

```
Source not directly connected, tracing source .....
Source 1000.0201.0501 found on con5[WS-C6509] (10.2.5.5)
con5 / WS-C6509 / 10.2.5.5 :
        Fa0/1 [auto, auto] =>Gi0/1 [auto, auto]
con1 / WS-C6509 / 10.2.1.1 :
        Gi0/1 [auto, auto] =>Gi0/2 [auto, auto]
con2 / WS-C6509 / 10.2.2.2 :
        Gi0/2 [auto, auto] =>Fa0/1 [auto, auto]
Destination 1000.0201.0201 found on con2[WS-C6509] (10.2.2.2)
Layer 2 trace completed.
Router#
```
 $\mathbf{I}$ 

This example shows the output when the switch cannot find the destination port for the source MAC address:

Router# **traceroute mac 0000.0011.1111 0000.0201.0201**

```
Error:Source Mac address not found. 
Layer2 trace aborted.
Router#
```
This example shows the output when the source and destination devices are in different VLANs:

```
Router# traceroute mac 0000.0201.0601 0000.0301.0201
```

```
Error:Source and destination macs are on different vlans. 
Layer2 trace aborted.
Router#
```
This example shows the output when the destination MAC address is a multicast address:

Router# **traceroute mac 0000.0201.0601 0100.0201.0201**

```
Invalid destination mac address
Router#
```
This example shows the output when the source and destination switches belong to multiple VLANs:

```
Router# traceroute mac 0000.0201.0601 0000.0201.0201
```

```
Error:Mac found on multiple vlans.
Layer2 trace aborted.
Router#
```
This example shows how to display the Layer 2 path by specifying the interfaces on the source and destination switches:

Router# **traceroute mac interface fastethernet0/1 0000.0201.0601 interface fastethernet0/3 0000.0201.0201**

```
Source 1000.0201.0601 found on con6[WS-C6509] (10.2.6.6)
con6 (10.2.6.6) : Fa0/1 = > Fa0/3
con5 (10.2.5.5 ) : Fa0/3 =>Gi0/1
con1 (10.2.1.1 ) : Gi0/1 =>Gi0/2
con2 (10.2.2.2 ) : Gi0/2 =>Fa0/1
Destination 1000.0201.0201 found on con2[WS-C6509] (10.2.2.2)
Layer 2 trace completed
Router#
```
This example shows how to display detailed traceroute information:

Router# **traceroute mac ip 10.2.66.66 10.2.22.22 detail**

```
Translating IP to mac..... 
10.2.66.66 =>0000.0201.0601
10.2.22.22 =>0000.0201.0201
Source 0000.0201.0601 found on con6[WS-C6509] (10.2.6.6)
con6 / WS-C6509 / 10.2.6.6 :
        Fa0/1 [auto, auto] =>Fa0/3 [auto, auto]
con5 / WS-C6509 / 10.2.5.5 :
        Fa0/3 [auto, auto] =>Gi0/1 [auto, auto]
con1 / WS-C6509 / 10.2.1.1 :
        Gi0/1 [auto, auto] =>Gi0/2 [auto, auto]
con2 / WS-C6509 / 10.2.2.2 :
        Gi0/2 [auto, auto] =>Fa0/1 [auto, auto]
Destination 0000.0201.0201 found on con2[WS-C6509] (10.2.2.2)
```
Layer 2 trace completed. Router#

This example shows how to display the Layer 2 path by specifying the source and destination hostnames:

```
Router# traceroute mac ip con6 con2
```

```
Translating IP to mac ..... 
10.2.66.66 =>0000.0201.0601
10.2.22.22 =>0000.0201.0201
Source 0000.0201.0601 found on con6
con6 (10.2.6.6) :Fa0/1 =>Fa0/3
\begin{array}{ccccccccc} \texttt{con5} & & (10.2.5.5 & & ) & : & \texttt{Fa0/3} = & & & & \\ \texttt{con1} & & (10.2.1.1 & & ) & : & \texttt{Gi0/1} = & & & \\ \texttt{con2} & & (10.2.2.2 & & ) & : & \texttt{Gi0/2} = & & & \\ \end{array}con1 (10.2.1.1 ) : Gi0/1 =>Gi0/2
con2 (10.2.2.2 ) : Gi0/2 =>Fa0/1
Destination 0000.0201.0201 found on con2
Layer 2 trace completed
Router#
```
This example shows the output when ARP cannot associate the source IP address with the corresponding MAC address:

Router# **traceroute mac ip 10.2.66.66 10.2.77.77**

Arp failed for destination 10.2.77.77. Layer2 trace aborted. Router#

## **undelete**

To recover a file marked "deleted" on a Class A Flash file system, use the **undelete** command in user EXEC or privileged EXEC mode.

**undelete** *index* [*filesystem***:**]

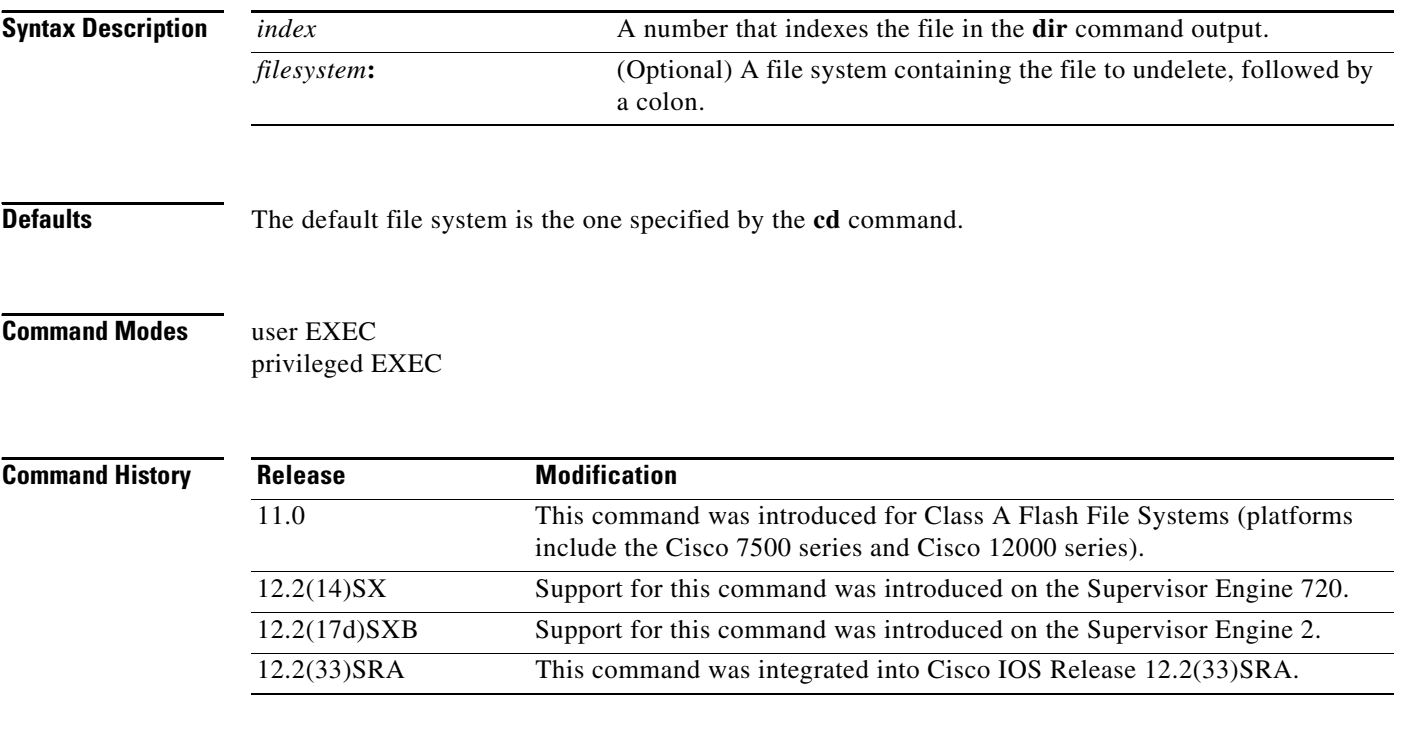

**Usage Guidelines** For Class A Flash file systems, when you delete a file, the Cisco IOS software simply marks the file as deleted, but it does not erase the file. This command allows you to recover a "deleted" file on a specified Flash memory device. You must undelete a file by its index because you could have multiple deleted files with the same name. For example, the "deleted" list could contain multiple configuration files with the name router-config. You undelete by index to indicate which of the many router-config files from the list to undelete. Use the **dir** command to learn the index number of the file you want to undelete.

> You cannot undelete a file if a valid (undeleted) file with the same name exists. Instead, you first delete the existing file and then undelete the file you want. For example, if you had an undeleted version of the router-config file and you wanted to use a previous, deleted version instead, you could not simply undelete the previous version by index. You would first delete the existing router-config file and then undelete the previous router-config file by index. You can delete and undelete a file up to 15 times.

On Class A Flash file systems, if you try to recover the configuration file pointed to by the CONFIG\_FILE environment variable, the system prompts you to confirm recovery of the file. This prompt reminds you that the CONFIG\_FILE environment variable points to an undeleted file. To permanently delete all files marked "deleted" on a Flash memory device, use the **squeeze** EXEC command.

For further information on Flash File System types (classes), see http://www.cisco.com/warp/public/63/pcmciamatrix.html.

**Examples** In the following example, the deleted file at index 1 is recovered:

Router# **show flash**

```
System flash directory:
File Length Name/status
   1 8972116 c7000-js56i-mz.121-5.T [deleted] 
   2 6765916 c7000-ds-mz.CSCds70452 
[15738160 bytes used, 1039056 available, 16777216 total]
16384K bytes of processor board System flash (Read/Write)
```
Router# **undelete 1 flash:**

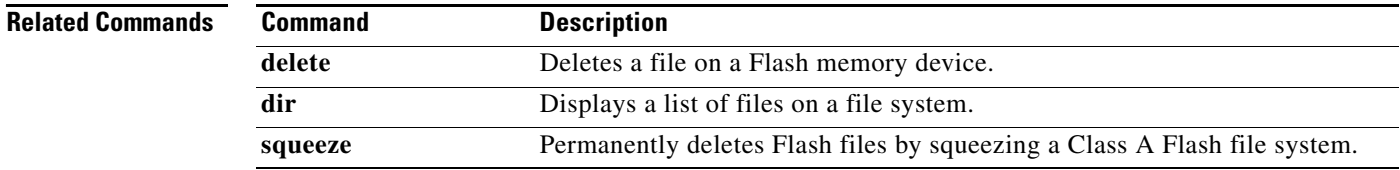

# **unprofile**

To free the memory either by deleting data or disabling the profiles, use the **unprofile** command in privileged EXEC mode.

**unprofile** {**process** {*process-ID* | *process-name*} {*start-address end-address increment* | **all** | **task**}

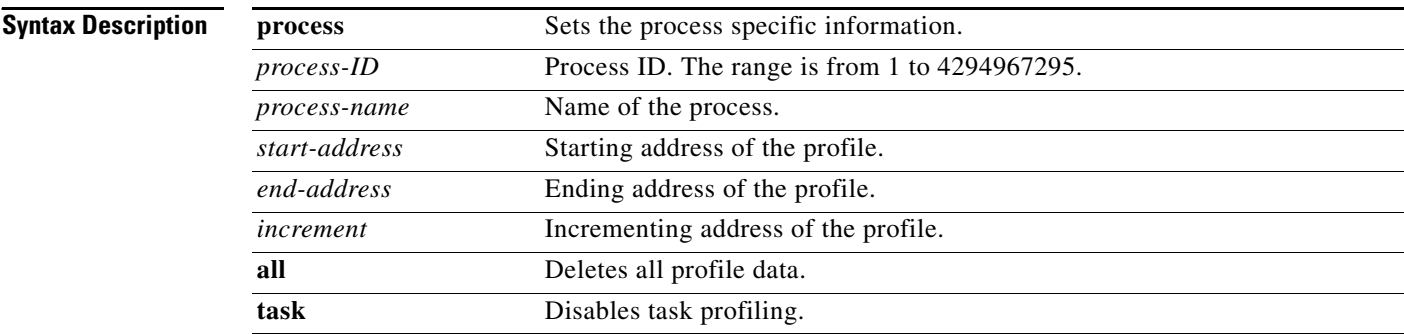

**Command Modes** Privileged EXEC (#)

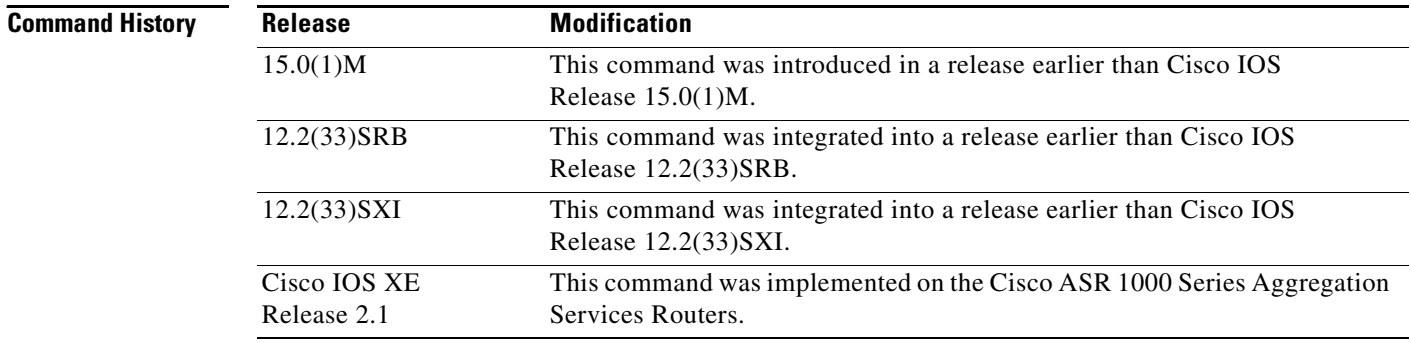

**Examples** The following example shows how to delete all the profile data: Router# **unprofile process all**

# **upgrade automatic abortversion**

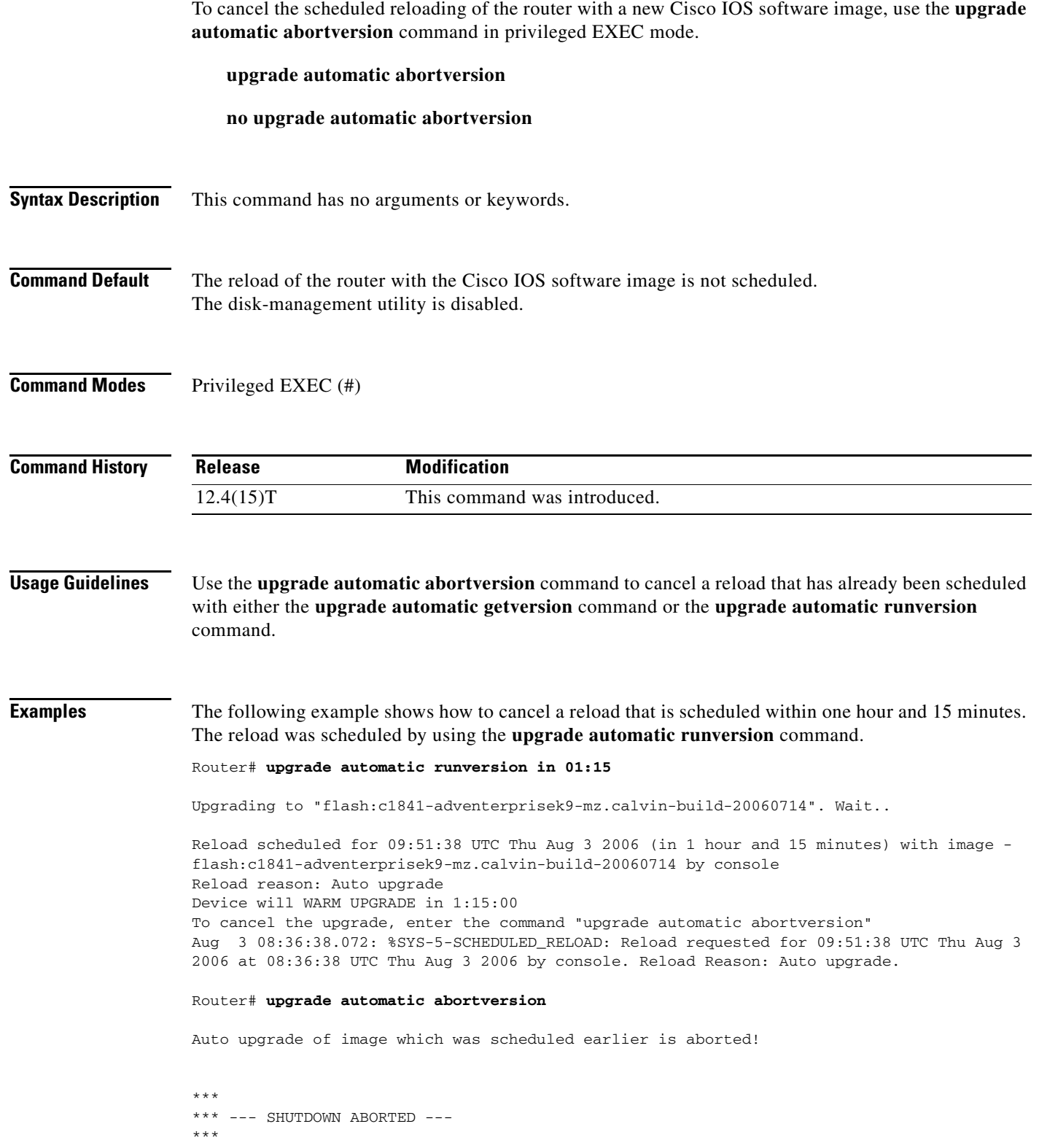

Aug 3 08:37:02.292: %SYS-5-SCHEDULED\_RELOAD\_CANCELLED: Scheduled reload cancelled at 08:37:02 UTC Thu Aug 3 2006

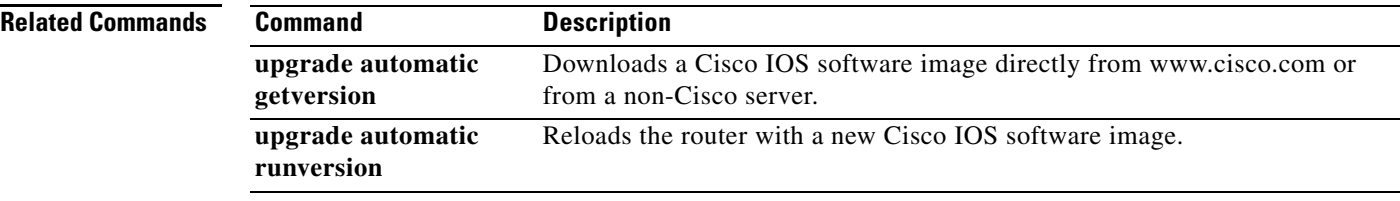

## **upgrade automatic getversion**

To download a Cisco IOS software image directly from www.cisco.com or from a non-Cisco server, use the **upgrade automatic getversion** command in privileged EXEC mode.

**upgrade automatic getversion** {**cisco username** *username* **password** *password* **image** *image* | *url*}[**at** *hh:mm* | *now* | **in** *hh:mm*] [**disk-management** {**auto** | **confirm** | **no**}]

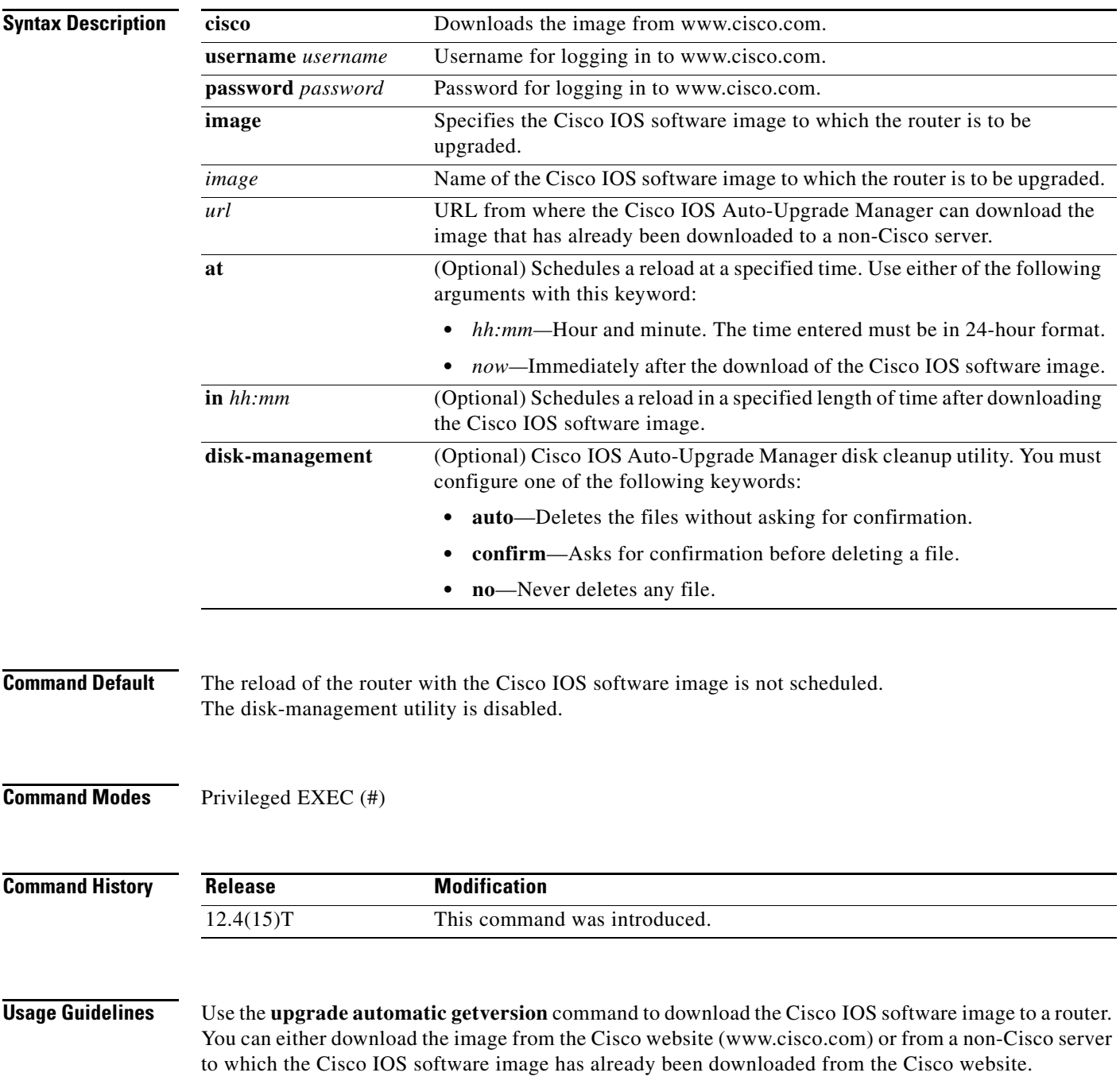

You can also use this command to schedule a reload. Additionally, this command can use the disk cleanup utility to delete files if there is not enough space to download the new Cisco IOS software image.

#### **Examples Downloading the Cisco IOS Image from the Cisco Website**

The following example shows how to download a Cisco IOS software image from the Cisco website (www.cisco.com). Here, the reloading of the router with the downloaded Cisco IOS software image is not scheduled. Also, the disk-cleanup utility is not enabled.

```
Router# upgrade automatic getversion cisco username myusername password mypassword image 
c3825-adventerprisek9-mz.124-2.XA.bin
```
#### **Downloading the Cisco IOS Image from a Non-Cisco TFTP Server**

The following example shows how to download the Cisco IOS software image from a non-Cisco TFTP server and reload the router immediately after the download. It also shows how to delete the files automatically if there is not enough disk space.

Router# **upgrade automatic getversion tftp://abc/tom/c3825-adventerprisek9-mz.124-2.XA.bin at now disk-management auto**

#### **Downloading the Cisco IOS Image from a Non-Cisco TFTP Server Using the Interactive Mode**

The following example shows how to use this command in interactive mode to download a Cisco IOS software image from a non-Cisco server. Here, the reloading of the device with the downloaded Cisco IOS software image is not scheduled.

#### Router# **upgrade automatic**

```
################################################################################
Welcome to the Cisco IOS Auto Upgrade Manager. To upgrade your device, please answer the 
following questions. To accept the default value for a question, simply hit <ENTER>
################################################################################
Would you like to download an image directly from Cisco Server over the Internet? A valid 
Cisco login will be required.
```

```
Download from Cisco server? [yes]: no
Image location:tftp://10.1.0.1/emailid/c3825-adventerprisek9-mz_pi6_aum_review
Image Found: c3825-adventerprisek9-mz_pi6_aum_review (42245860 bytes)
Memory Available: 851Mb Main Memory (RAM) - 71335936 bytes of flash space
New image will be downloaded to flash:c3825-adventerprisek9-mz_pi6_aum_review
```
Reload and upgrade the device immediately after image download is complete? [yes]: no When would you like to reload your device? Use hh:mm format or specify "Manual" to not schedule a reload time. Use 'upgrade automatic runversion' to reload manually. Time to reload the box [Manual]?

```
Proceed with device image upgrade from 
[tftp://10.1.0.1/emailid/c3825-adventerprisek9-mz_pi6_aum_review] to 
[c3825-adventerprisek9-mz_pi6_aum_review]? [yes]:
```
Downloading Image from user specified url:

```
Loading emailid/c3825-adventerprisek9-mz_pi6_aum_review from 172.16.0.0(via 
GigabitEthernet0/0): 
!!!!!!!!!!!!!!!!!!!!!!!!!!!!!!!!!!!!!!!!!!!!!!!!!!!!!!!!!!!!!!!!!!!!!!
[OK - 42245860 bytes]
  [download complete]
Verifiying the image: .........................
Done!
```
Image Verification: PASS Use 'upgrade automatic runversion' command to reload manually.

#### **Related Commands Command Description upgrade automatic abortversion** Cancels upgrading the router with a new Cisco IOS software image. **upgrade automatic runversion** Reloads the router with a new Cisco IOS software image.

# **upgrade automatic runversion**

To reload the router with a new Cisco IOS software image, use the **upgrade automatic runversion** command in privileged EXEC mode.

**upgrade automatic runversion** [**at** *hh:mm* | *now* | **in** *hh:mm*]

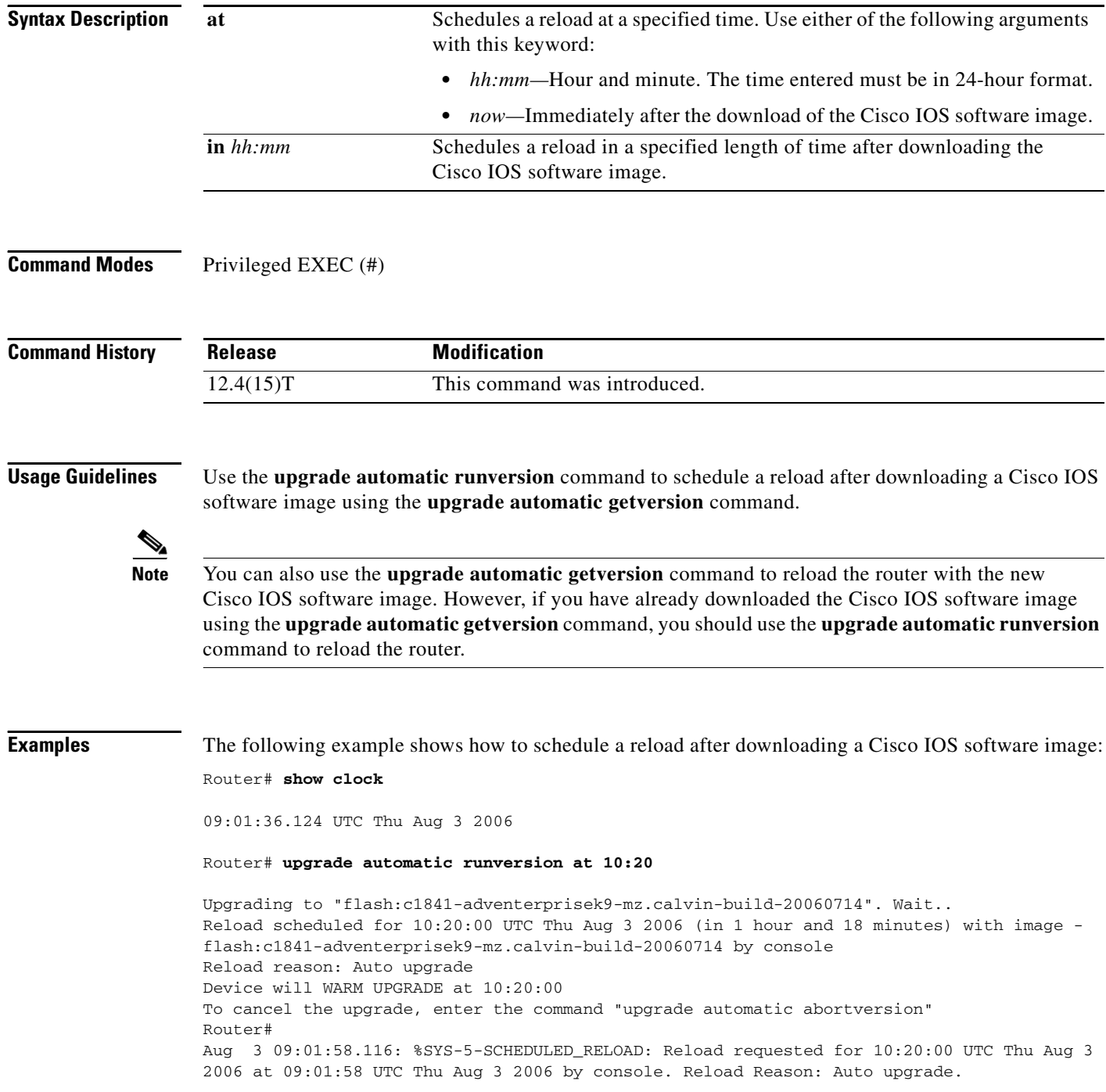

a ka

### **Related Comm**

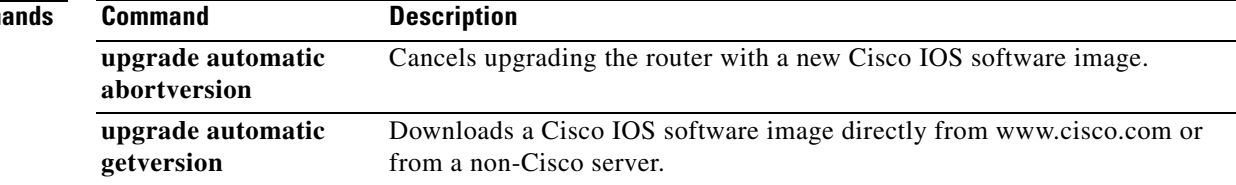

## **upgrade filesystem monlib**

To upgrade the ATA ROM monitor library (monlib) file without erasing file system data, use the **upgrade filesystem monlib** command in privileged EXEC mode.

**upgrade filesystem monlib** {**disk0** | **disk1**}

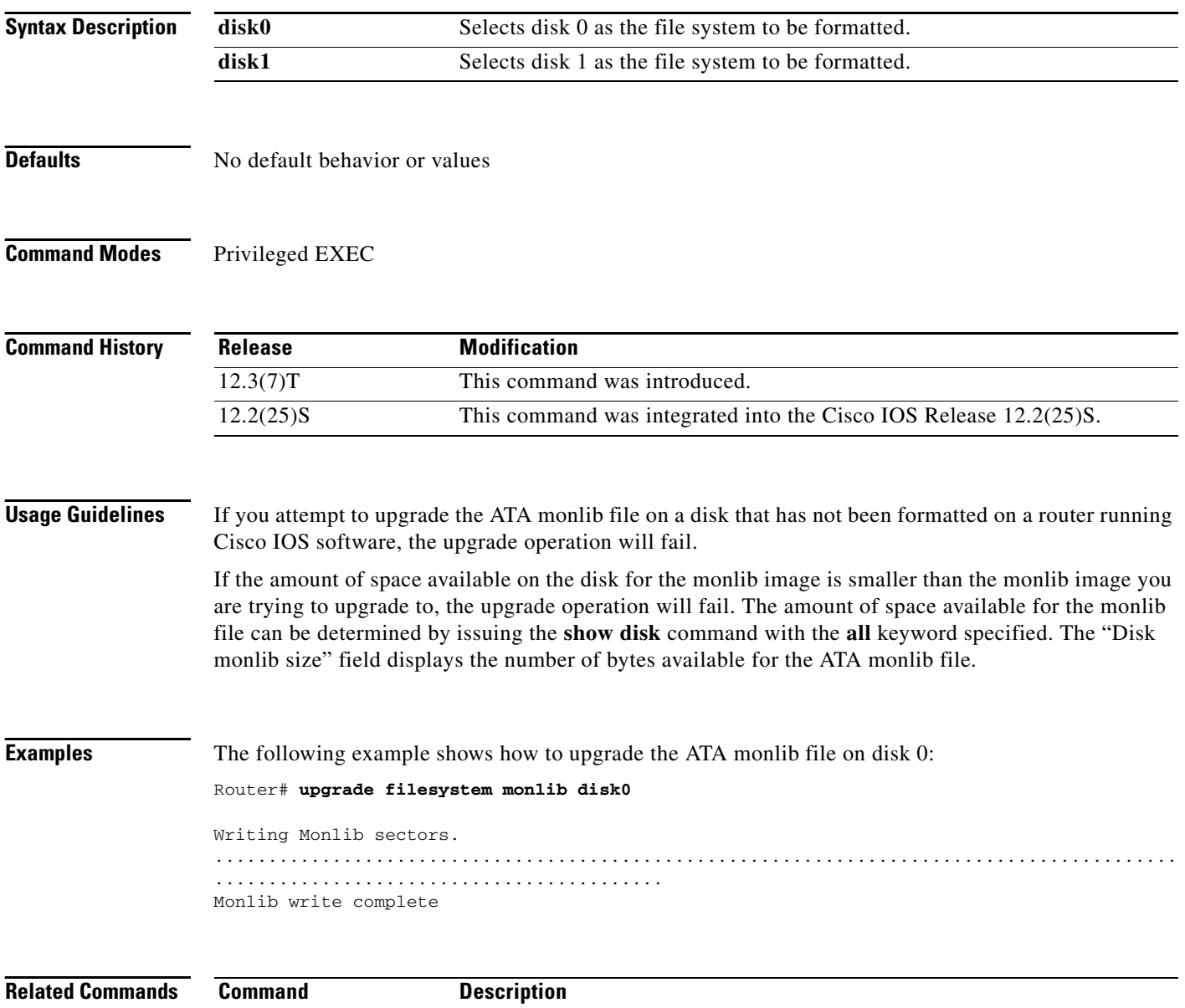

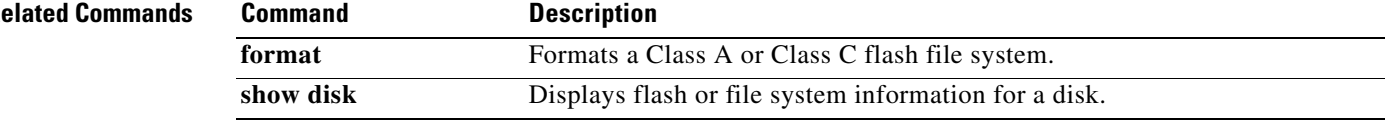

 $\overline{\phantom{a}}$ 

a ka

# **upgrade rom-monitor**

To set the execution preference on a read-only memory monitor (ROMMON), use the **upgrade rom-monitor** command in privileged EXEC or diagnostic mode.

**upgrade rom-monitor slot** *num* {**sp** | **rp**} **file** *filename*

**upgrade rom-monitor slot** *num* {**sp** | **rp**} {**invalidate** | **preference**} {**region1** | **region2**}

**Cisco ASR 1000 Series Aggregation Services Routers** 

**upgrade rom-monitor filename** *URL slot*

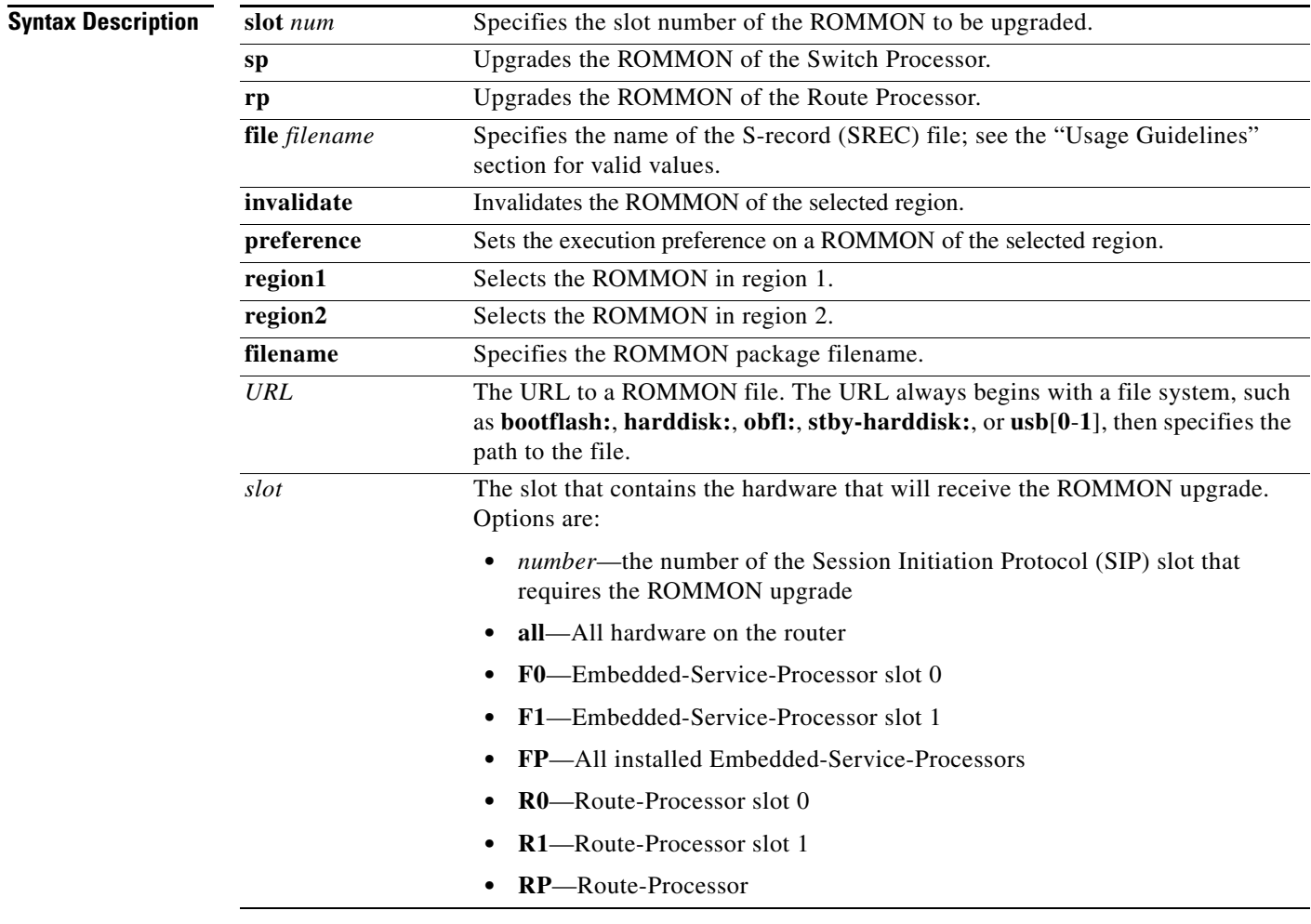

**Defaults** This command has no default settings.

**Command Modes** Privileged EXEC (#) Diagnostic (diag)

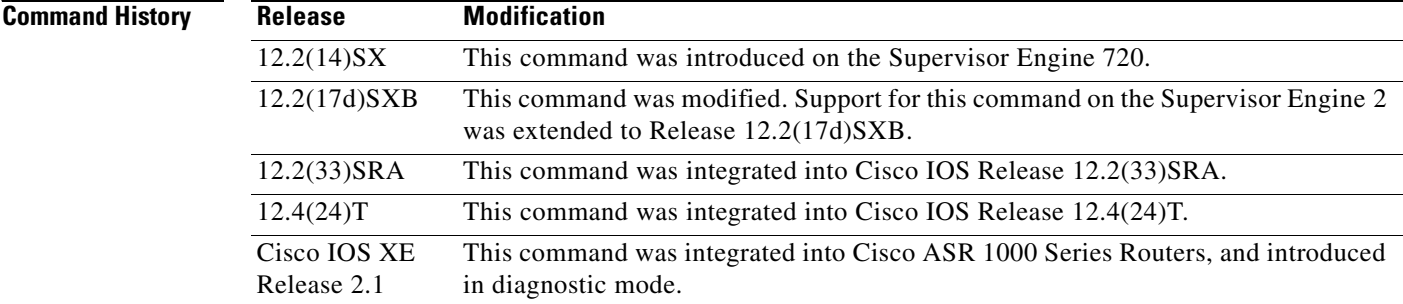

#### **Usage Guidelines**

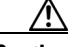

**Caution** If you enter the **upgrade rom-monitor** command from a Telnet session instead of a console connection, service may be interrupted.

The **slot** *num* keyword and argument combination is required for this command to function properly.

The **sp** or **rp** keyword is required if you installed a supervisor engine in the specified slot.

Valid values for **file** *filename* are the following:

- **• bootflash:**
- **• disk0:**
- **• disk1:**
- **• flash:**
- **• ftp:**
- **• rcp:**
- **• sup-bootflash:**
- **• sup-slot0:**
- **• tftp:**

On Cisco ASR 1000 Series Routers, this command can be used to upgrade ROMMON in privileged EXEC and diagnostic mode. The hardware receiving the ROMMON upgrade must be reloaded to complete the upgrade.

From Cisco IOS Release 12.4(24)T, you can use the **upgrade rom-monitor** command on Cisco 3200 series routers to upgrade ROMMON and the system bootstrap, if a newer version of ROMMON is available on the system.

**Examples** This example shows how to upgrade the new ROMMON image to the flash device on a Supervisor Engine 2: Router# **upgrade rom-monitor slot 1 sp file tftp://dirt/tftpboot-users/A2\_71059.srec** ROMMON image upgrade in progress Erasing flash Programming flash Verifying new image ROMMON image upgrade complete

The card must be reset for this to take effect

#### Router#

In the following example, a ROMMON upgrade is performed to upgrade to Cisco IOS Release 12.2(33r)XN1 on a Cisco ASR 1000 Series Router using an ROMMON image stored on the bootflash: file system. All hardware is upgraded on the Cisco ASR 1000 Series Router in this example, and the router is then reloaded to complete the procedure.

Router# **show rom-monitor 0**

System Bootstrap, Version 12.2(33)XN1, RELEASE SOFTWARE (fc1) Technical Support: http://www.cisco.com/techsupport Copyright (c) 2007 by cisco Systems, Inc.

#### Router# **show rom-monitor F0**

System Bootstrap, Version 12.2(33)XN1, RELEASE SOFTWARE (fc1) Technical Support: http://www.cisco.com/techsupport Copyright (c) 2007 by cisco Systems, Inc.

#### Router# **show rom-monitor R0**

System Bootstrap, Version 12.2(33)XN1, RELEASE SOFTWARE (fc1) Technical Support: http://www.cisco.com/techsupport Copyright (c) 2007 by cisco Systems, Inc.

#### Router# **copy tftp bootflash:**

```
Address or name of remote host []? 127.23.16.81
Source filename []? auto/tftp-boot/asr1000-rommon.122-33r.XN1.pkg
Destination filename [asr1000-rommon.122-33r.XN1.pkg]? 
Accessing tftp://127.23.16.81/auto/tftp-boot/asr1000-rommon.122-33r.XN1.pkg...
Loading auto/tftp-boot/asr1000-rommon.122-33r.XN1.pkg from 127.23.16.81 (via 
GigabitEthernet0): !!!
[OK - 553164 bytes]
```

```
553164 bytes copied in 1.048 secs (527828 bytes/sec)
Router# dir bootflash:
Directory of bootflash:/
```

```
 11 drwx 16384 Dec 2 2004 12:02:09 +00:00 lost+found
                 14401 drwx 4096 Dec 2 2004 12:05:05 +00:00 .ssh
86401 drwx 4096 Dec 2 2004 12:05:07 +00:00 .rollback_timer
   12 -rw- 33554432 Nov 20 2007 19:53:47 +00:00 nvram_00100
   13 -rw- 6401536 Dec 23 2004 19:45:11 +00:00 mcp-fpd-pkg.122-test.pkg
28801 drwx 4096 Nov 1 2007 17:00:36 +00:00 .installer
   15 -rw- 553164 Nov 28 2007 15:33:49 +00:00 asr1000-rommon.122-33r.XN1.pkg
   16 -rw- 51716300 Nov 14 2007 16:39:59 +00:00 
asr1000rp1-espbase.v122_33_xn_asr_rls0_throttle.pkg
   17 -rw- 21850316 Nov 14 2007 16:41:23 +00:00 
asr1000rp1-rpaccess-k9.v122_33_xn_asr_rls0_throttle.pkg
   18 -rw- 21221580 Nov 14 2007 16:42:21 +00:00 
asr1000rp1-rpbase.v122_33_xn_asr_rls0_throttle.pkg
   19 -rw- 27576524 Nov 14 2007 16:43:50 +00:00 
asr1000rp1-rpcontrol.v122_33_xn_asr_rls0_throttle.pkg
   20 -rw- 48478412 Nov 14 2007 16:45:50 +00:00 
asr1000rp1-rpios-advipservicesk9.v122_33_xn_asr_rls0_throttle.pkg
   21 -rw- 36942028 Nov 14 2007 16:47:17 +00:00 
asr1000rp1-sipbase.v122_33_xn_asr_rls0_throttle.pkg
   22 -rw- 14749900 Nov 14 2007 16:48:17 +00:00 
asr1000rp1-sipspa.v122_33_xn_asr_rls0_throttle.pkg
   23 -rw- 6049 Nov 14 2007 16:49:29 +00:00 packages.conf
   14 -rw- 213225676 Nov 20 2007 19:53:13 +00:00 
asr1000rp1-advipservicesk9.v122_33_xn_asr_rls0_throttle.bin
```
928833536 bytes total (451940352 bytes free) Router# **upgrade rom-monitor filename bootflash:/asr1000-rommon.122-33r.XN1.pkg all**  Upgrade rom-monitor on Route-Processor 0 Target copying rom-monitor image file Checking upgrade image... 1966080+0 records in 3840+0 records out Upgrade image MD5 signature is 253f15daf89eea22b1db92d440d03608 Burning upgrade partition... 1966080+0 records in 3840+0 records out Checking upgrade partition... Upgrade flash partition MD5 signature is 253f15daf89eea22b1db92d440d03608 ROMMON upgrade complete. To make the new ROMMON permanent, you must restart the RP. Upgrade rom-monitor on Embedded-Service-Processor 0 Target copying rom-monitor image file Checking upgrade image... 1966080+0 records in 3840+0 records out Upgrade image MD5 signature is 253f15daf89eea22b1db92d440d03608 Burning upgrade partition... 1966080+0 records in 3840+0 records out Checking upgrade partition... Upgrade flash partition MD5 signature is 253f15daf89eea22b1db92d440d03608 ROMMON upgrade complete. To make the new ROMMON permanent, you must restart the linecard. Upgrade rom-monitor on SPA-Inter-Processor 0 Target copying rom-monitor image file Checking upgrade image... 1966080+0 records in 3840+0 records out Upgrade image MD5 signature is 253f15daf89eea22b1db92d440d03608 Burning upgrade partition... 1966080+0 records in 3840+0 records out Checking upgrade partition... Upgrade flash partition MD5 signature is 253f15daf89eea22b1db92d440d03608 ROMMON upgrade complete. To make the new ROMMON permanent, you must restart the linecard. Upgrade rom-monitor on SPA-Inter-Processor 1 Target copying rom-monitor image file Checking upgrade image... 1966080+0 records in 3840+0 records out Upgrade image MD5 signature is 253f15daf89eea22b1db92d440d03608 Burning upgrade partition... 1966080+0 records in 3840+0 records out Checking upgrade partition... Upgrade flash partition MD5 signature is 253f15daf89eea22b1db92d440d03608 ROMMON upgrade complete. To make the new ROMMON permanent, you must restart the linecard.

#### Router# **reload**

<reload bootup output removed for brevity>

#### Router# **show rom-monitor 0**

System Bootstrap, Version 12.2(33r)XN1, RELEASE SOFTWARE (fc1) Technical Support: http://www.cisco.com/techsupport Copyright (c) 2007 by cisco Systems, Inc.

### Router# **show rom-monitor F0**

System Bootstrap, Version 12.2(33r)XN1, RELEASE SOFTWARE (fc1) Technical Support: http://www.cisco.com/techsupport Copyright (c) 2007 by cisco Systems, Inc.

Router# **show rom-monitor R0**

System Bootstrap, Version 12.2(33r)XN1, RELEASE SOFTWARE (fc1) Technical Support: http://www.cisco.com/techsupport Copyright (c) 2007 by cisco Systems, Inc.

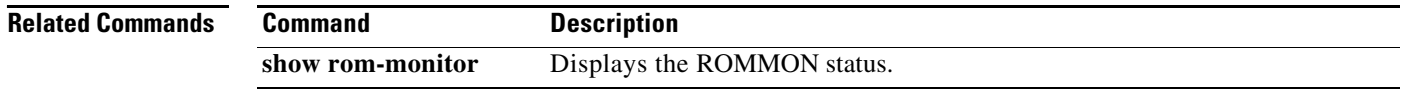

## **upgrade filesystem monlib**

To upgrade the ATA ROM monitor library (monlib) file without erasing file system data, use the **upgrade filesystem monlib** command in privileged EXEC mode.

**upgrade filesystem monlib** {**disk0** | **disk1**}

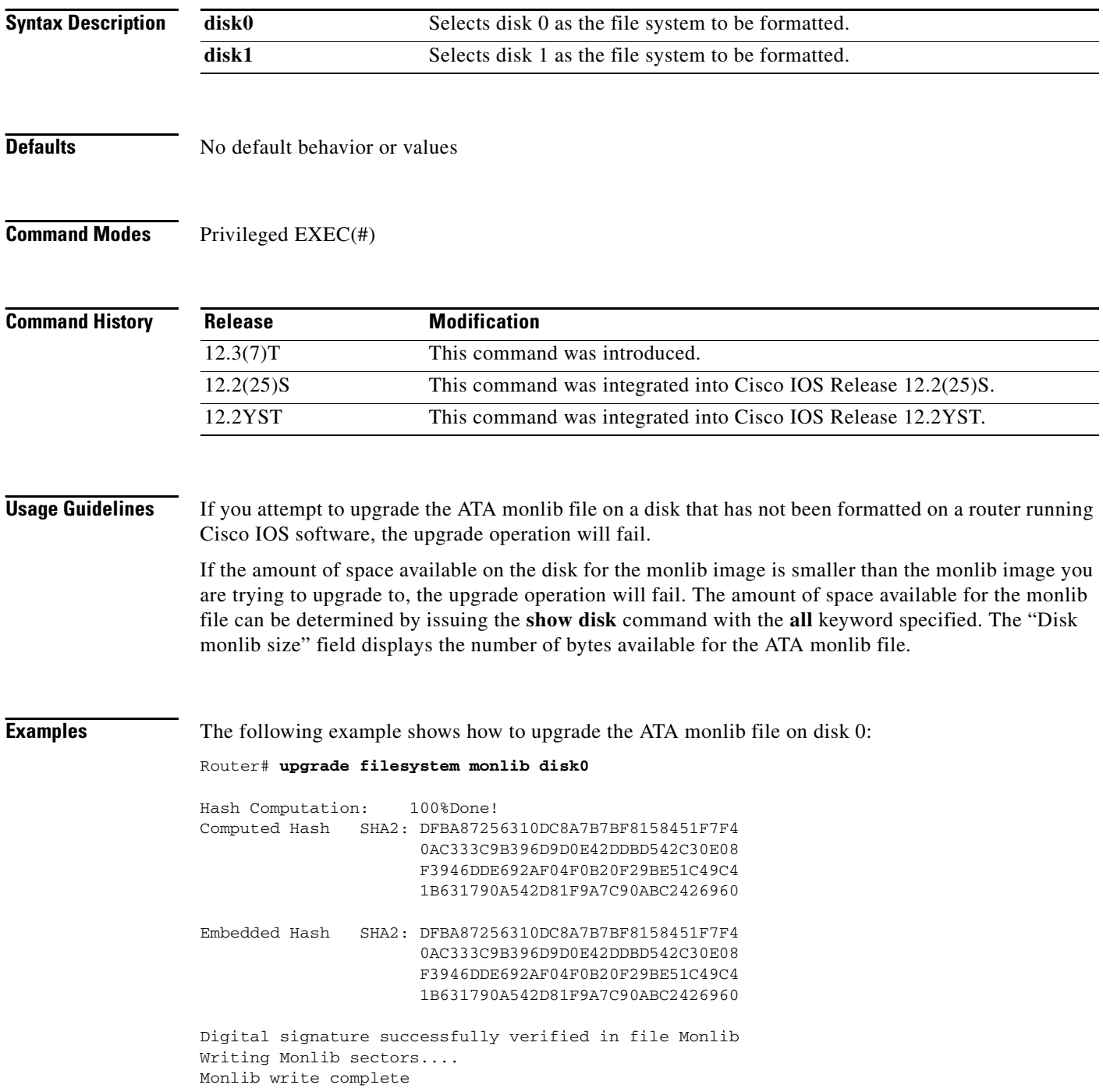

 $\blacksquare$ 

 $\overline{\phantom{a}}$ 

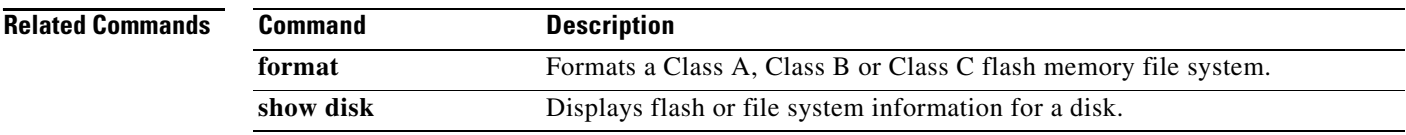

**The Contract of the Contract of the Contract of the Contract of the Contract of the Contract of the Contract o** 

# **upgrade rom-monitor preference**

To select a ReadOnly or Upgrade ROMmon image to be booted on the next reload of a Cisco 7200 VXR or Cisco 7301router, use the **upgrade rom-monitor preference** command in privileged EXEC mode.

**upgrade rom-monitor preference [readonly | upgrade]**

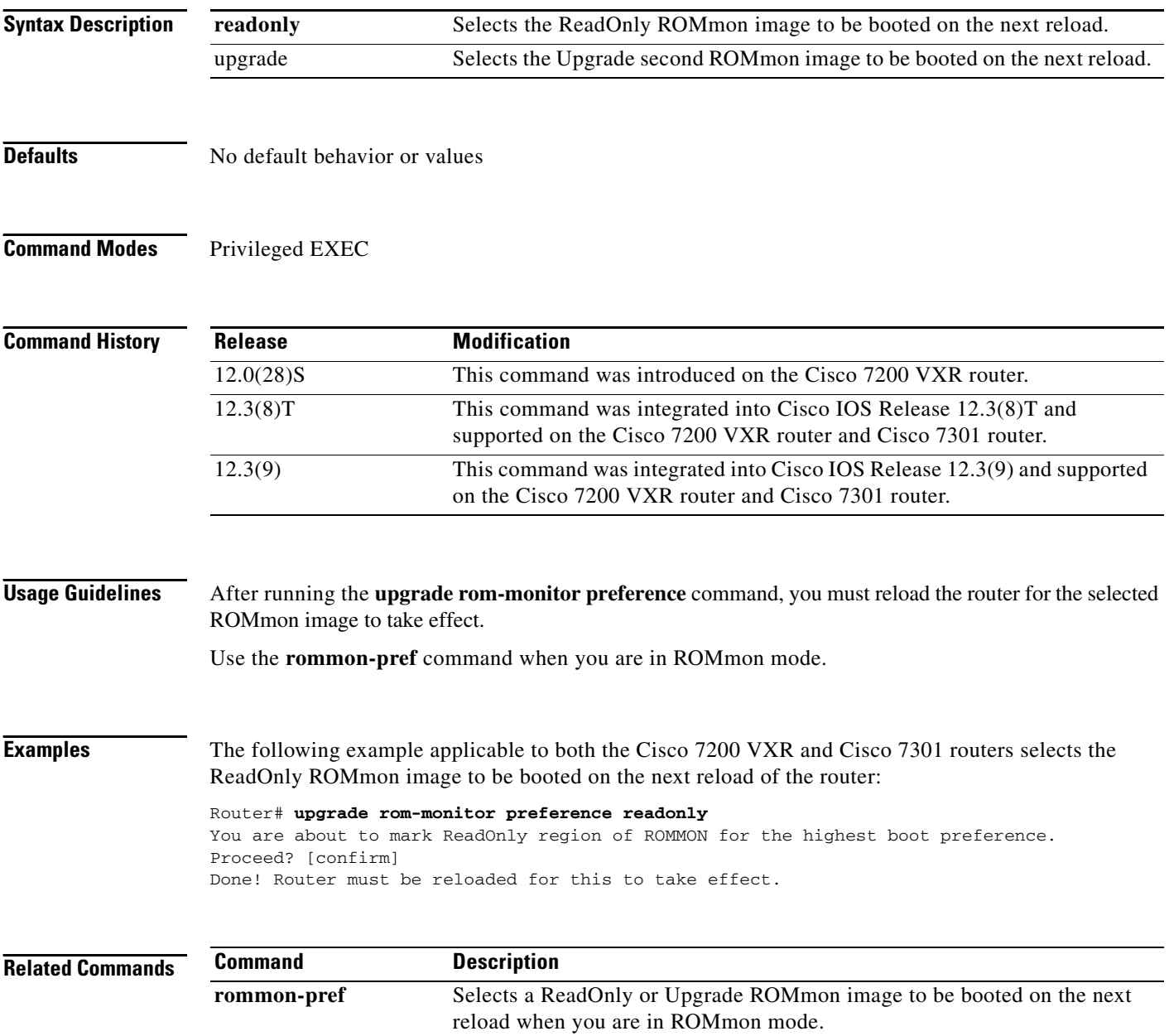

 $\overline{\phantom{a}}$ 

a ka

## **vacant-message**

To display an idle terminal message, use the **vacant-message** command in line configuration mode. To remove the default vacant message or any other vacant message that may have been set, use the **no** form of this command.

**vacant-message** [*d message d*]

**no vacant-message**

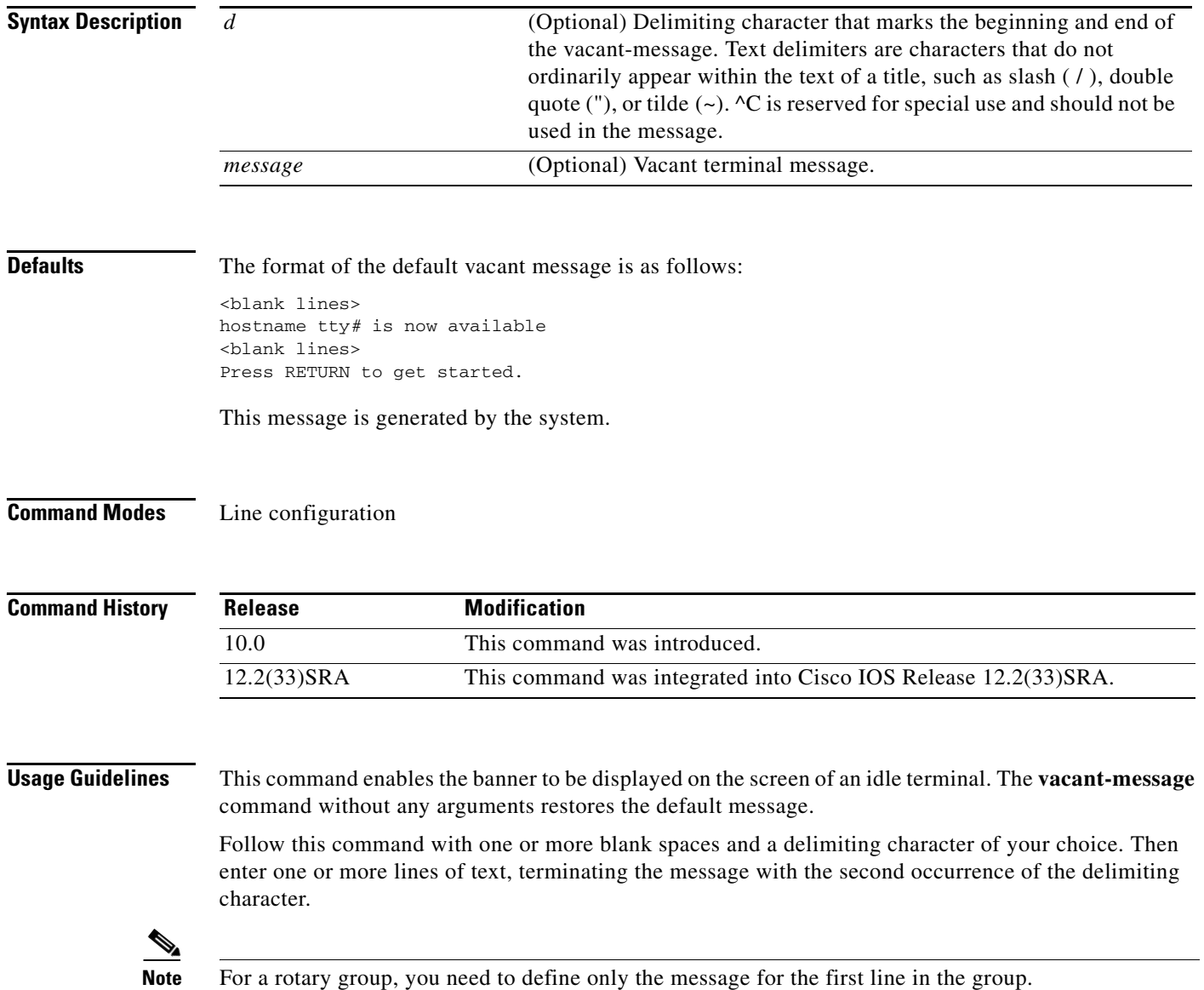

**The Co** 

**Examples** The following example turns on the system banner and displays this message:

Router(config)# **line 0** Router(config-line)# **vacant-message % Welcome to Cisco Systems, Inc. Press Return to get started. %**

 $\overline{\phantom{a}}$ 

## **verify**

To verify the checksum of a file on a flash memory file system or compute a Message Digest 5 (MD5) signature for a file, use the **verify** command in privileged EXEC mode.

**verify** [**/md5** [*md5-value*]] *filesystem***:**[*file-url*]

### **Cisco 7600 Series Router**

**verify** {**/md5** *flash-filesystem* [*expected-md5-signature*] | **/ios** *flash-filesystem* | *flash-filesystem*}

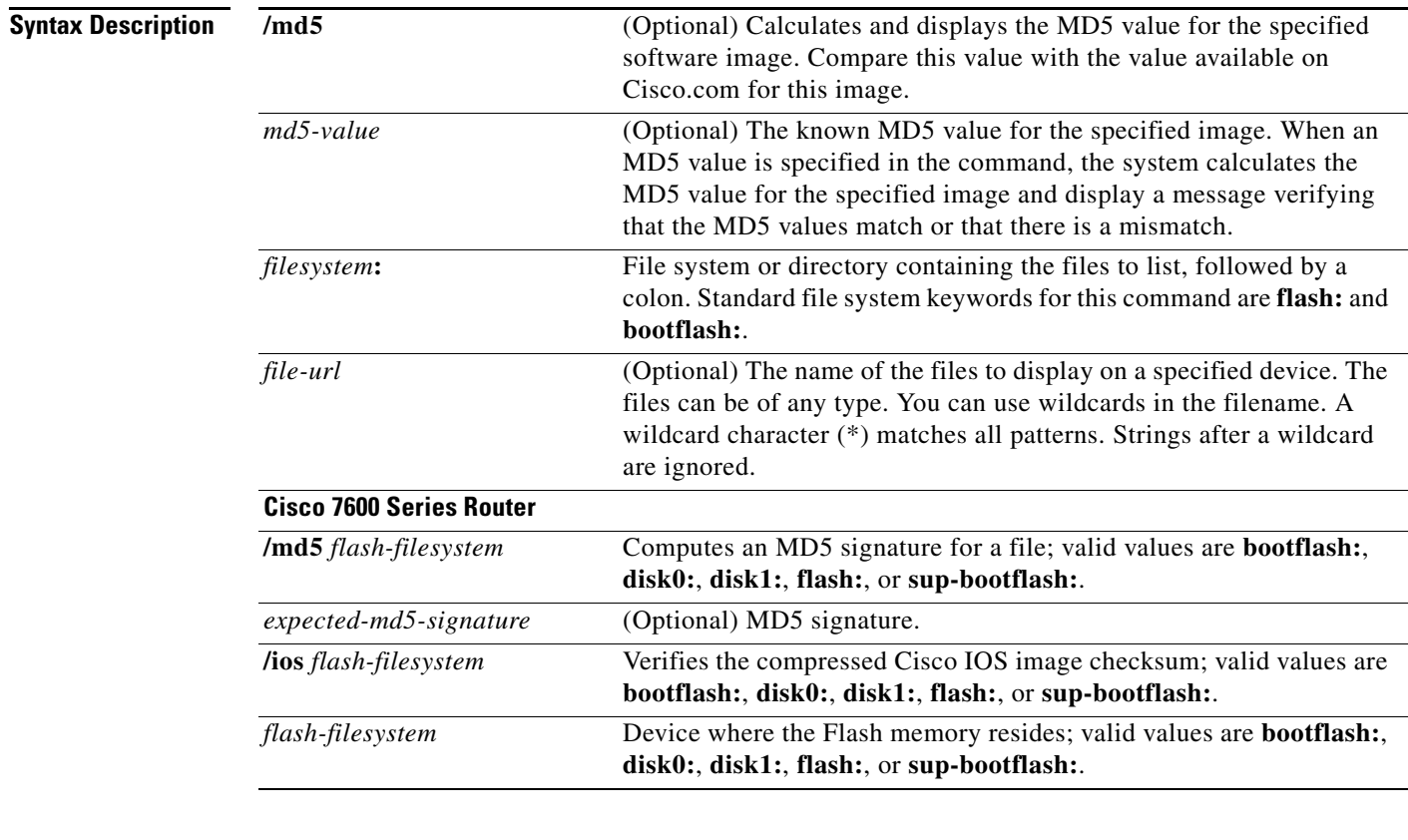

**Defaults** The current working device is the default device (file system).

**Command Modes** Privileged EXEC

### **Command His**

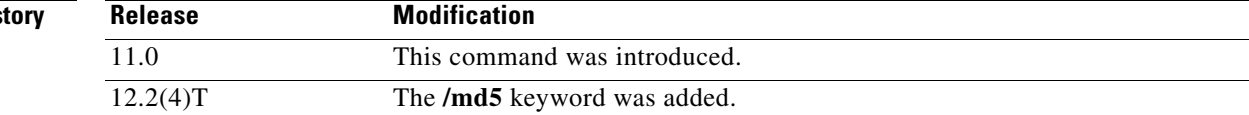

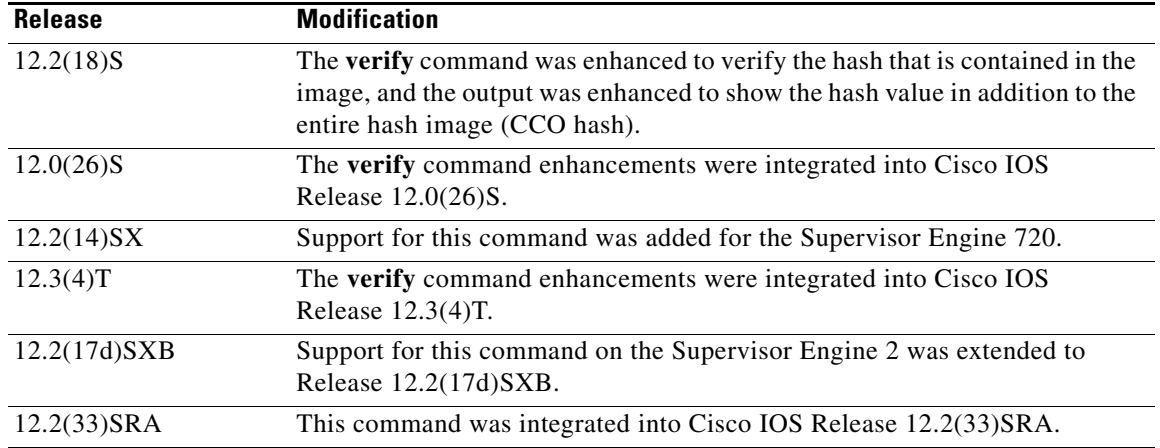

**Usage Guidelines** This command replaces the **copy verify** and **copy verify flash** commands.

Use the **verify** command to verify the checksum of a file before using it.

Each software image that is distributed on disk uses a single checksum for the entire image. This checksum is displayed only when the image is copied into flash memory; it is not displayed when the image file is copied from one disk to another.

#### **Supported Platforms Other than the Cisco 7600 Series Router**

Before loading or duplicating a new image, record the checksum and MD5 information for the image so that you can verify the checksum when you copy the image into flash memory or onto a server. A variety of image information is available on Cisco.com. For example, you can get the Release, Feature Set, Size, BSD Checksum, Router Checksum, MD5, and Publication Date information by clicking on the image file name prior to downloading it from the Software Center on Cisco.com.

To display the contents of flash memory, use the **show flash** command. The flash contents listing does not include the checksum of individual files. To recompute and verify the image checksum after the image has been copied into flash memory, use the **verify** command. Note, however, that the **verify** command only performs a check on the integrity of the file after it has been saved in the file system. It is possible for a corrupt image to be transferred to the router and saved in the file system without detection. If a corrupt image is transferred successfully to the router, the software will be unable to tell that the image is corrupted and the file will verify successfully.

To use the message-digest5 (MD5) hash algorithm to ensure file validation, use the **verify** command with the **/md5** option. MD5 is an algorithm (defined in RFC 1321) that is used to verify data integrity through the creation of a unique 128-bit message digest. The **/md5** option of the **verify** command allows you to check the integrity of a Cisco IOS software image by comparing its MD5 checksum value against a known MD5 checksum value for the image. MD5 values are now made available on Cisco.com for all Cisco IOS software images for comparison against local system image values.

To perform the MD5 integrity check, issue the **verify** command using the **/md5** keyword. For example, issuing the **verify flash:c7200-is-mz.122-2.T.bin /md5** command will calculate and display the MD5 value for the software image. Compare this value with the value available on Cisco.com for this image.

Alternatively, you can get the MD5 value from Cisco.com first, then specify this value in the command syntax. For example, issuing the **verify flash:c7200-is-mz.122-2.T.bin /md5** 

**8b5f3062c4caeccae72571440e962233** command will display a message verifying that the MD5 values match or that there is a mismatch. A mismatch in MD5 values means that either the image is corrupt or the wrong MD5 value was entered.

#### **Cisco 7600 Series Router**

The Readme file, which is included with the image on the disk, lists the name, file size, and checksum of the image. Review the contents of the Readme file before loading or duplicating the new image so that you can verify the checksum when you copy it into the flash memory or onto a server.

Use the **verify /md5** command to verify the MD5 signature of a file before using it. This command validates the integrity of a copied file by comparing a precomputed MD5 signature with the signature that is computed by this command. If the two MD5 signatures match, the copied file is identical to the original file.

You can find the MD5 signature that is posted on the Cisco.com page with the image.

You can use the **verify /md5** command in one of the following ways:

**•** Verify the MD5 signatures manually by entering the **verify /md5** *filename* command.

Check the displayed signature against the MD5 signature that is posted on the Cisco.com page.

**•** Allow the system to compare the MD5 signatures by entering the **verify /md5** *flash-filesystem:filenam expected-md5-signature* command.

After completing the comparison, the system returns with a verified message. If an error is detected, the output is similar to the following:

```
Router# verify /md5 disk0:c6msfc2-jsv-mz 0f
```

```
.
.
.
Done
!
  %Error verifying disk0:c6msfc2-jsv-mz
Computed signature = 0f369ed9e98756f179d4f29d6e7755d3 Submitted signature = 0f
```
To display the contents of the flash memory, enter the **show flash** command. The listing of the flash contents does not include the checksum of the individual files. To recompute and verify the image checksum after the image has been copied into the flash memory, enter the **verify** command.

A colon (:) is required after the specified device.

#### **Examples Supported Platforms Other than Cisco 7600 Series Router**

The following example shows how to use the **verify** command to check the integrity of the file c7200-js-mz on the flash memory card inserted in slot 0:

Router# **dir slot0:**

```
Directory of slot0:/
```
 1 -rw- 4720148 Aug 29 1997 17:49:36 hampton/nitro/c7200-j-mz 2 -rw- 4767328 Oct 01 1997 18:42:53 c7200-js-mz 5 -rw- 639 Oct 02 1997 12:09:32 rally 7 -rw- 639 Oct 02 1997 12:37:13 the\_time

20578304 bytes total (3104544 bytes free)

Router# **verify slot0:c7200-js-mz**

Verified slot0:c7200-js-mz

 $\mathbf{I}$ 

In the following example, the **/md5** keyword is used to display the MD5 value for the image: Router# **verify /md5 disk1:**

```
Verify filename []? c7200-js-mz
.
.
.
Done
!
verify /md5 (disk1:c7200-js-mz) = 0f369ed9e98756f179d4f29d6e7755d3
```
In the following example, the known MD5 value for the image (obtained from Cisco.com) is specified in the **verify** command, and the system checks the value against the stored value:

```
Router# verify /md5 disk1:c7200-js-mz ?
   WORD Expected md5 signature
  <cr>
router# verify /md5 disk1:c7200-js-mz 0f369ed9e98756f179d4f29d6e7755d3
.
.
.
Done
!
Verified (disk1:c7200-js-mz) = 0f369ed9e98756f179d4f29d6e7755d3
```
The following example shows how the output of the **verify** command was enhanced to show the hash value in addition to the entire hash image (CCO hash):

```
Router# verify disk0:c7200-js-mz
```

```
%Filesystem does not support verify operations
Verifying file integrity of disk0:c7200-js-mz
.
.
.
Done
!
Embedded Hash MD5 :CFA258948C4ECE52085DCF428A426DCD
Computed Hash MD5 :CFA258948C4ECE52085DCF428A426DCD
CCO Hash MD5 :44A7B9BDDD9638128C35528466318183
```
Signature Verified

#### **Cisco 7600 Series Router**

. .

This example shows how to use the **verify** command:

```
Router# verify cat6k_r47_1.cbi
```
. File cat6k\_r47\_1.cbi verified OK.

This example shows how to check the MD5 signature manually:

```
Router# verify /md5 c6msfc2-jsv-mz
```

```
.
.
.
Done
!
  verify /md5 (disk0:c6msfc2-jsv-mz) = 0f369ed9e98756f179d4f29d6e7755d3
```
This example shows how to allow the system to compare the MD5 signatures:

Router# **verify /md5 disk0:c6msfc2-jsv-mz 0f369ed9e98756f179d4f29d6e7755d3**

```
.
.
.
Done
!
  verified /md5 (disk0:c6sup12-jsv-mz) = 0f369ed9e98756f179d4f29d6e7755d3
Router#
```
This example shows how to verify the compressed checksum of the Cisco IOS image:

```
Router# verify /ios disk0:c6k222-jsv-mz
```
Verified compressed IOS image checksum for disk0:c6k222-jsv-mz

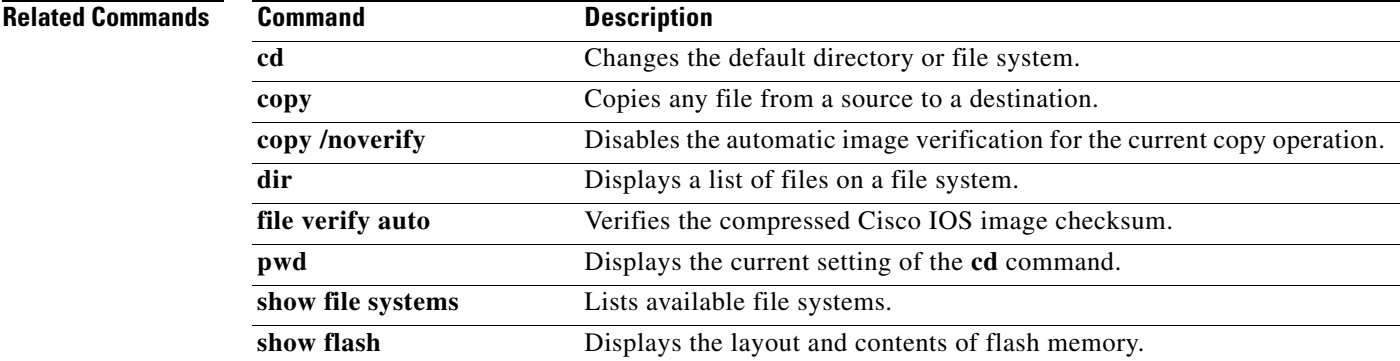

## **vtp**

To configure the global VLAN Trunking Protocol (VTP) state, use the **vtp** command in global configuration mode. To return to the default value, use the **no** form of this command.

**vtp** {{**domain** *domain-name*} | **file** *filename* | **interface** *interface-name* [**only**] | **mode** {**client** | **off** | **server** | **transparent**} | **password** *password-value |* **pruning** | **version** {**1** | **2**}}

**no vtp**

#### **Syntax Description domain** *domain-name* Sets the VTP-administrative domain name. **file** *filename* Sets the ASCII name of the IFS-file system file where the VTP configuration is stored. **interface** *interface-name* Sets the name of the preferred source for the VTP-updater ID for this device. **only** (Optional) Specifies to use only this interface's IP address as the VTP-IP updater address. **mode client** Sets the type of VTP-device mode to client mode. **mode off** Sets the type of VTP-device mode to off mode. **mode server** Sets the type of VTP-device mode to server mode. **mode transparent** Sets the type of VTP-device mode to transparent mode. **password** *password-value* Specifies the administrative-domain password. **pruning** Enables the administrative domain to permit pruning. **version** {**1** | **2**} Specifies the administrative-domain VTP-version number.

**Defaults** The defaults are as follows:

- **• vtp domain** and **vtp interface** commands have no default settings.
- **•** *filename* is **const-nvram:vlan.dat**.
- **•** VTP mode is **mode server**.
- **•** No password is configured.
- **•** Pruning is disabled.
- **•** Administrative-domain VTP-version number 1.

### **Command Modes** Global configuration (config)

### **Command Histor**

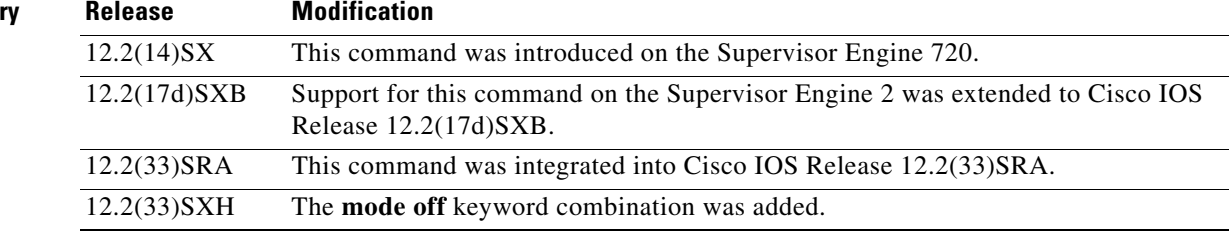

### **Usage Guidelines**

**Note** The **vtp pruning**, **vtp password**, and **vtp version** commands are also available in privileged EXEC mode. We recommend that you use these commands in global configuration mode only; do not use these commands in privileged EXEC mode.

Extended-range VLANs are not supported by VTP.

When you define the *domain-name* value, the domain name is case sensitive and can be from 1 to 32 characters.

The *filename* and *interface-name* values are ASCII strings from 1 to 255 characters.

You must configure a password on each network device in the management domain when the switch is in secure mode.

**Caution** If you configure VTP in secure mode, the management domain does not function properly if you do not assign a management domain password to each network device in the domain.

A VTP version 2-capable network device can operate in the same VTP domain as a network device running VTP version 1 if VTP version 2 is disabled on the VTP version 2-capable network device (VTP version 2 is disabled by default).

Do not enable VTP version 2 on a network device unless all of the network devices in the same VTP domain are version 2-capable. When you enable VTP version 2 on a network device, all of the version 2-capable network devices in the domain enable VTP version 2.

In a Token Ring environment, you must enable VTP version 2 for VLAN switching to function properly.

Enabling or disabling VTP pruning on a VTP server enables or disables VTP pruning for the entire management domain.

Configuring VLANs as pruning eligible or pruning ineligible on a Cisco 7600 series router affects pruning eligibility for those VLANs on that switch only; it does not affect pruning eligibility on all network devices in the VTP domain.

The **vtp password**, **vtp pruning**, and **vtp version** commands are not placed in startup memory but are included in the VTP transparent-mode startup configuration file.

Extended-range VLANs are not supported by VTP.

You can configure the **pruning** keyword in VTP-server mode; the **version** keyword is configurable in VTP-server mode or VTP transparent mode.

The *password-value* argument is an ASCII string from 8 to 64 characters identifying the administrative domain for the device.

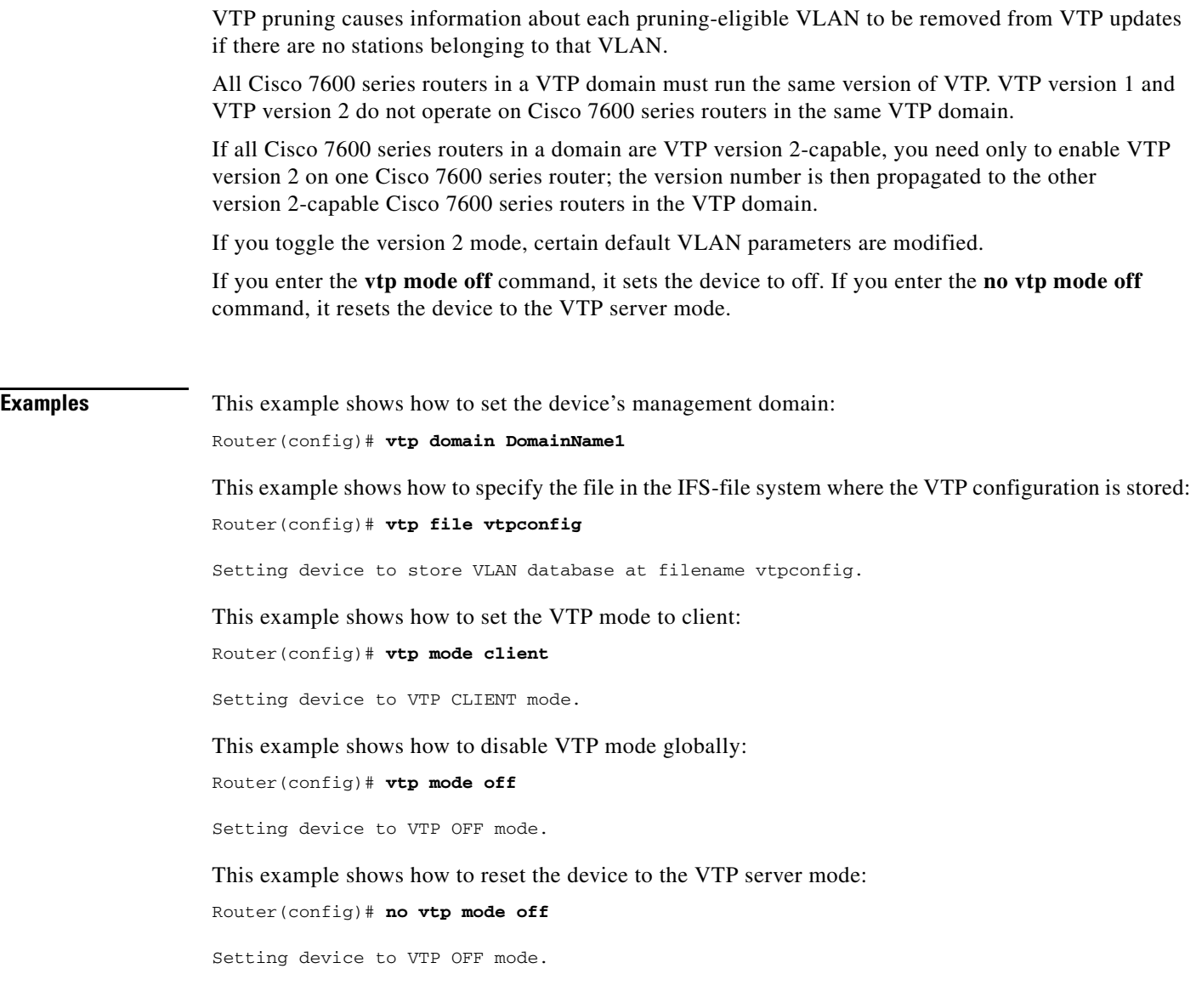

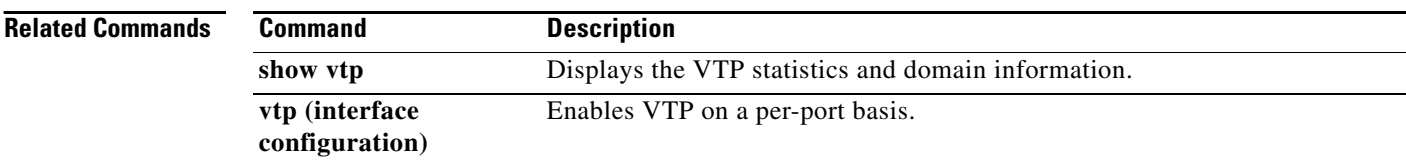

 $\mathbf l$ 

# **warm-reboot**

To enable a router to do a warm-reboot, use the **warm-reboot** command in global configuration mode. To disable warm rebooting, use the **no** form of this command.

**warm-reboot** [**count** *number*] [**uptime** *minutes*]

**no warm-reboot count** *number* **uptime** *minutes*

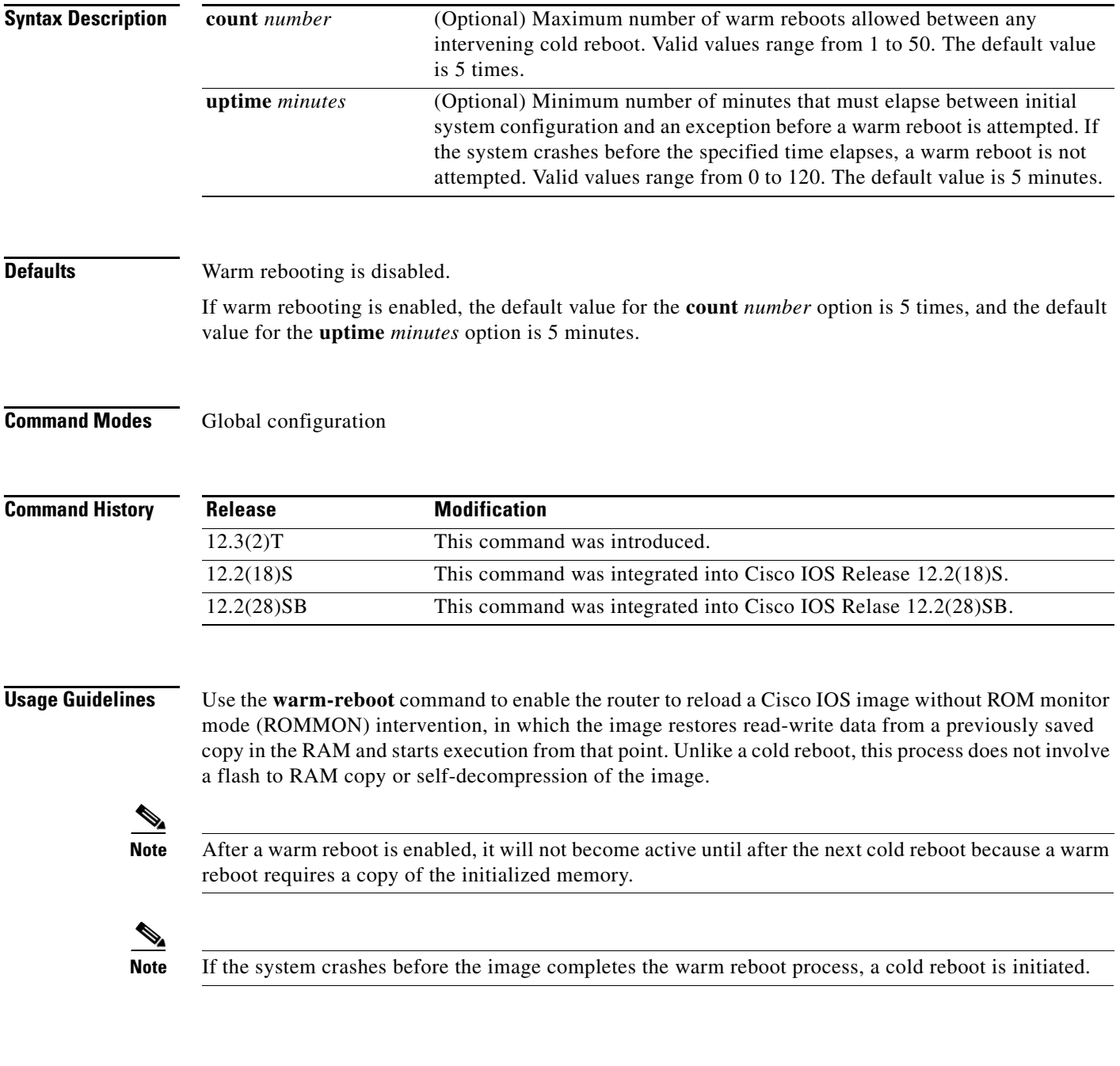

**Examples** The following example shows how to enable a warm reboot on the router:

Router#(config) **warm-reboot count 10 uptime 10**

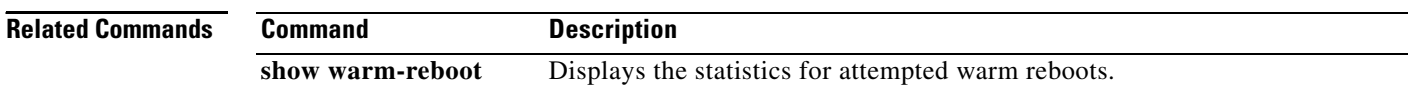

## **where**

To list the open sessions, use the **where** command in EXEC mode.

**where**

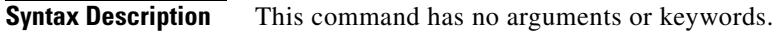

**Command Modes** EXEC

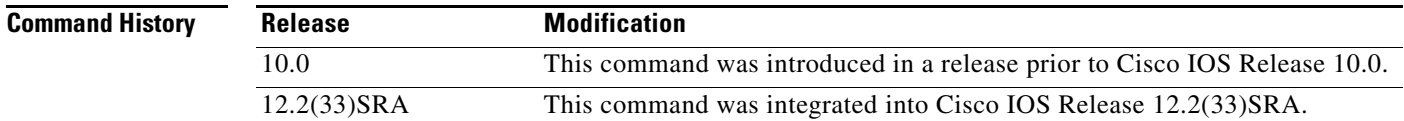

### **Usage Guidelines** The **where** command displays all open sessions associated with the current terminal line.

The break (Ctrl-Shift-6, x), **where**, and **resume** commands are available with all supported connection protocols.

**Examples** The following is sample output from the **where** command:

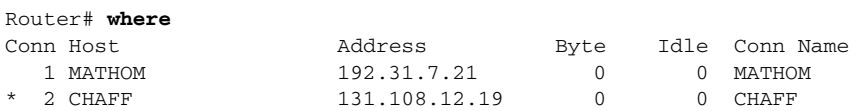

The asterisk (\*) indicates the current terminal session.

[Table 173](#page-60-0) describes the fields shown in the display.

#### *Table 173 where Field Descriptions*

<span id="page-60-0"></span>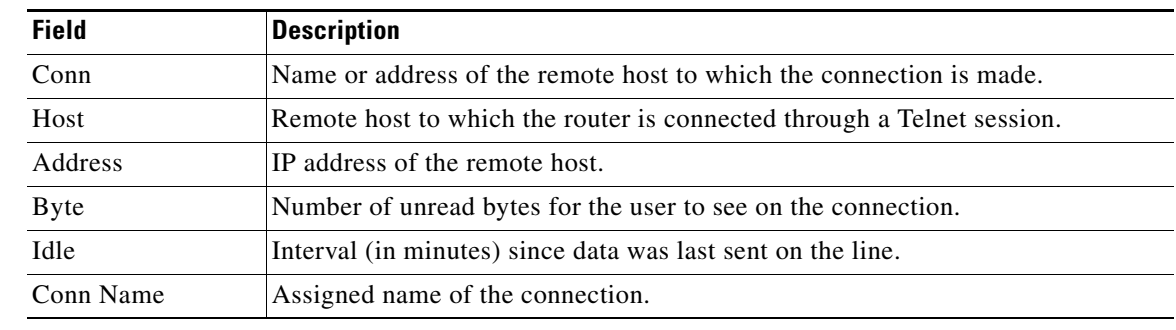

**Related Commands** 

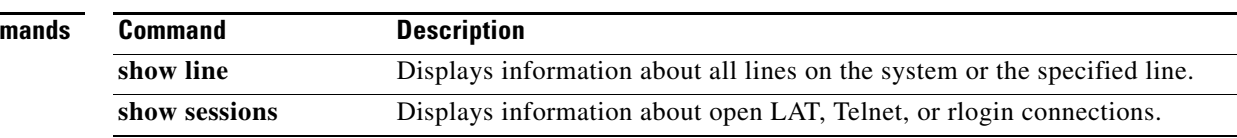

 $\sim$ 

# **width**

To set the terminal screen width, use the **width** command in line configuration mode. To return to the default screen width, use the **no** form of this command.

**width** *characters*

**no width**

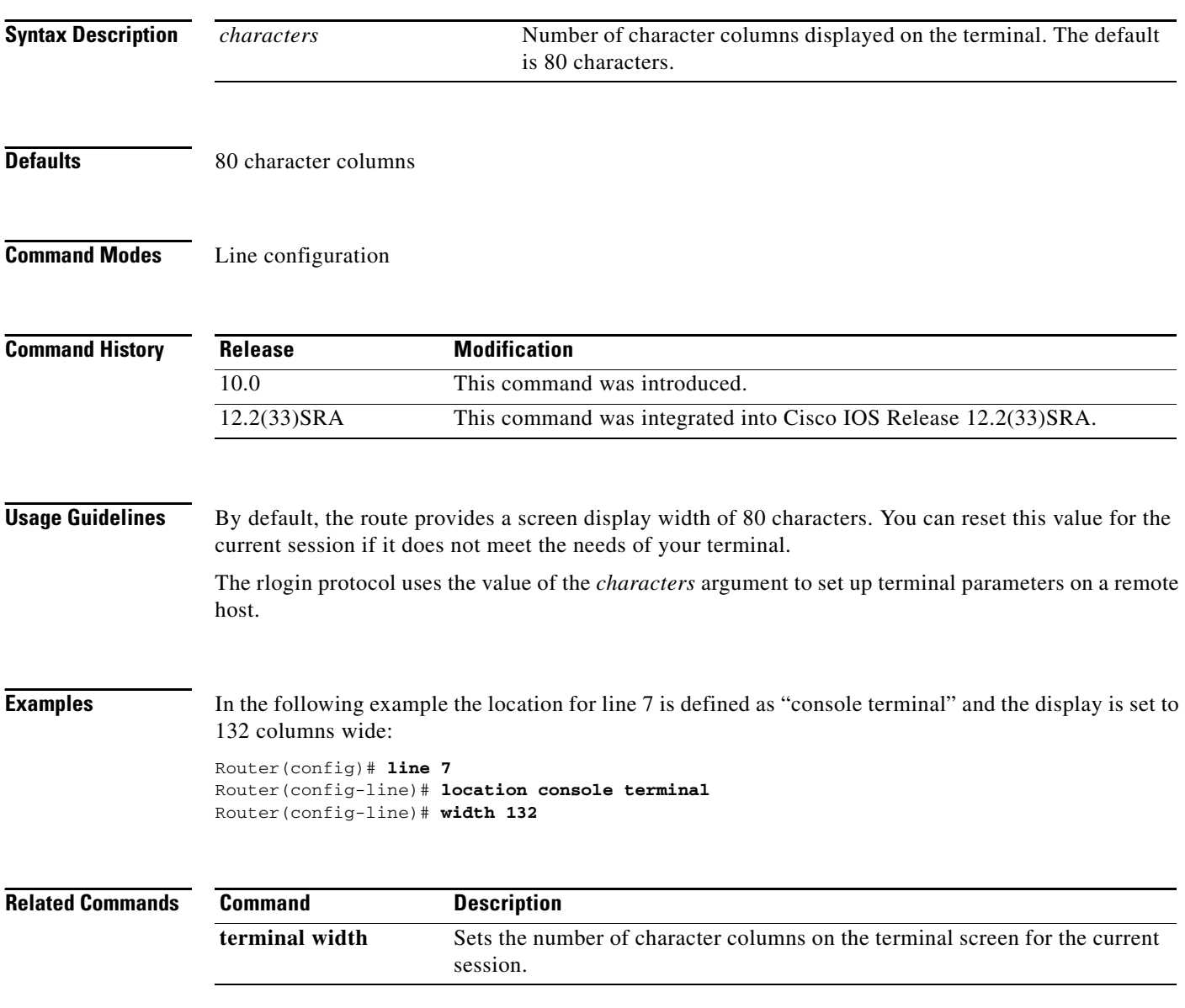

 $\overline{\phantom{a}}$ 

**The Contract of the Contract of the Contract of the Contract of the Contract of the Contract of the Contract of the Contract of the Contract of the Contract of the Contract of the Contract of the Contract of the Contract** 

# **write core**

To test the configuration of a core dump setup, use the **write core** command in privileged EXEC mode.

**write core** [*hostname* [**LINE**] | *destination-address* [**LINE**]]

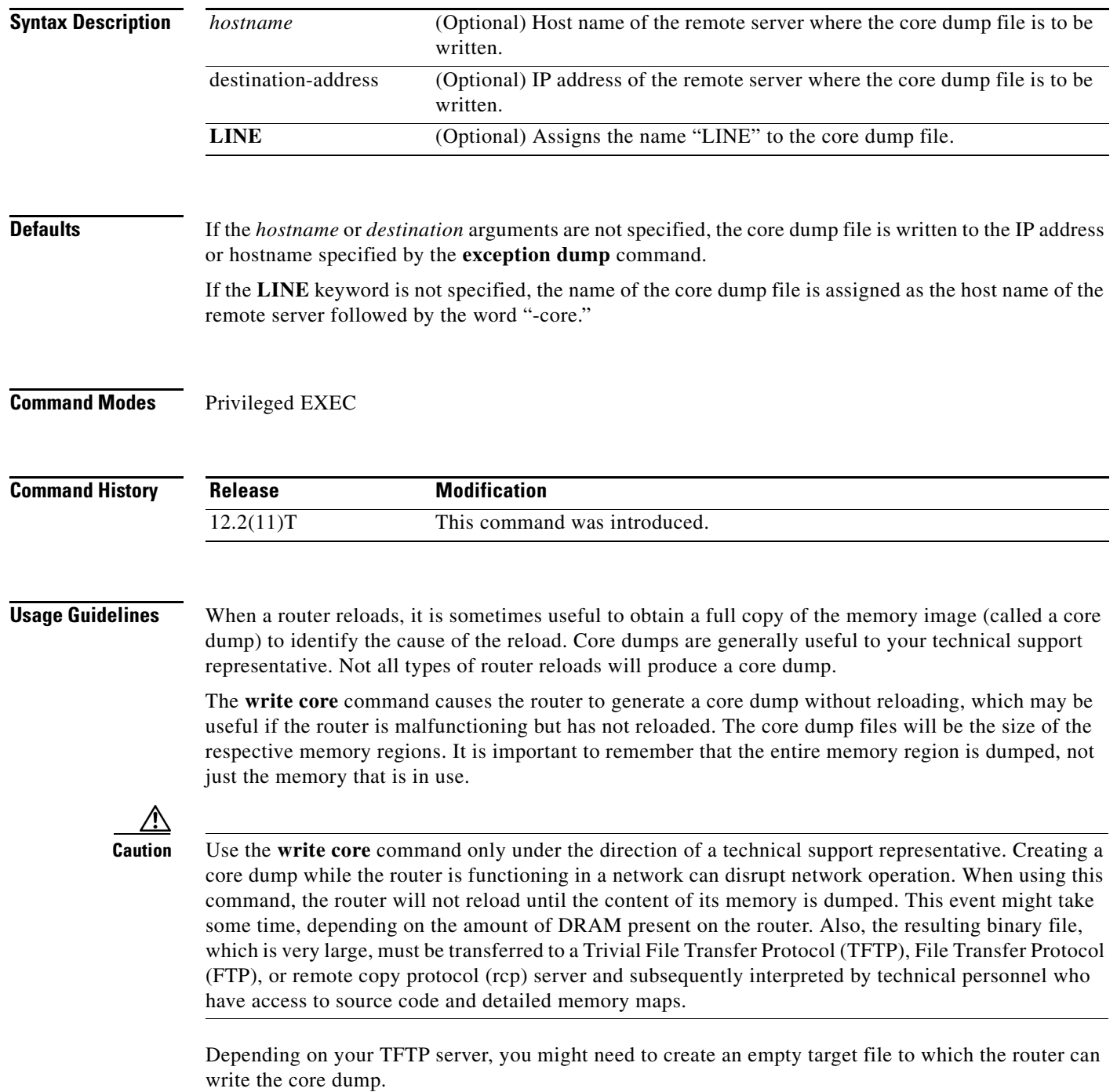

**Examples** The following example shows how to test the configuration of a core dump setup. In this example, the core dump file is written to the remote server with the host name test.

write core test

 $\overline{\phantom{a}}$ 

**The Contract of the Contract of the Contract of the Contract of the Contract of the Contract of the Contract of the Contract of the Contract of the Contract of the Contract of the Contract of the Contract of the Contract** 

## **write erase**

The **write erase** command is replaced by the **erase nvram:** command. See the description of the **erase**  command for more information.

# **write memory**

To save the running configuration to the nonvolatile random-access memory (NVRAM), use the **write memory** command in privileged EXEC mode.

**write memory**

- **Syntax Description** This command has no arguments or keywords.
- **Command Modes** Privileged EXEC (#)

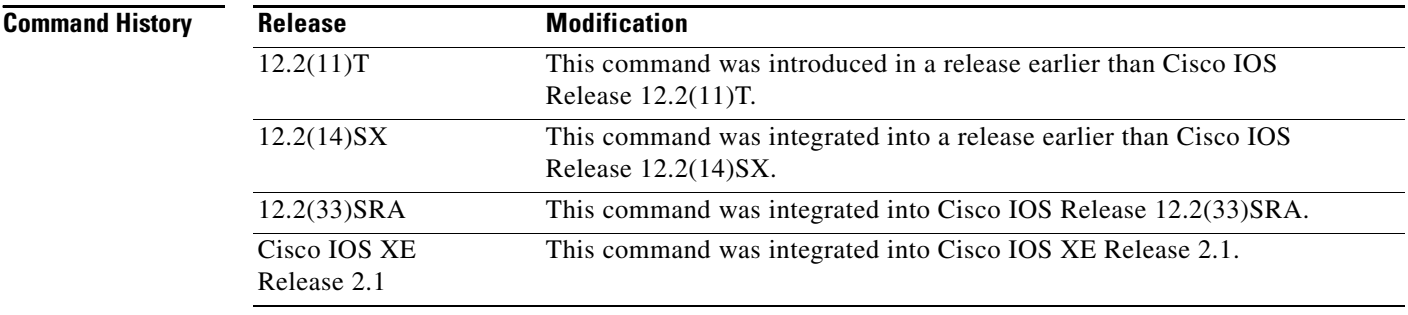

### **Usage Guidelines** If you try to configure the **write memory** command when a router is low on memory and the backup buffer cannot be allocated, then the command will fail with the error message, "Not enough space." When the **write memory** command fails to apply the new configuration, the backup configuration is used to restore the original configuration.

**Examples** The following example shows how to save the running configuration to NVRAM: Router> **enable**

Router# **write memory**

## **write mib-data**

To save MIB data to system memory (NVRAM) for MIB Data Persistence, use the **write mib-data**  command in EXEC mode.

#### **write mib-data**

**Syntax Description** This command has no arguments or keywords.

#### **Command Modes** Privileged EXEC (#)

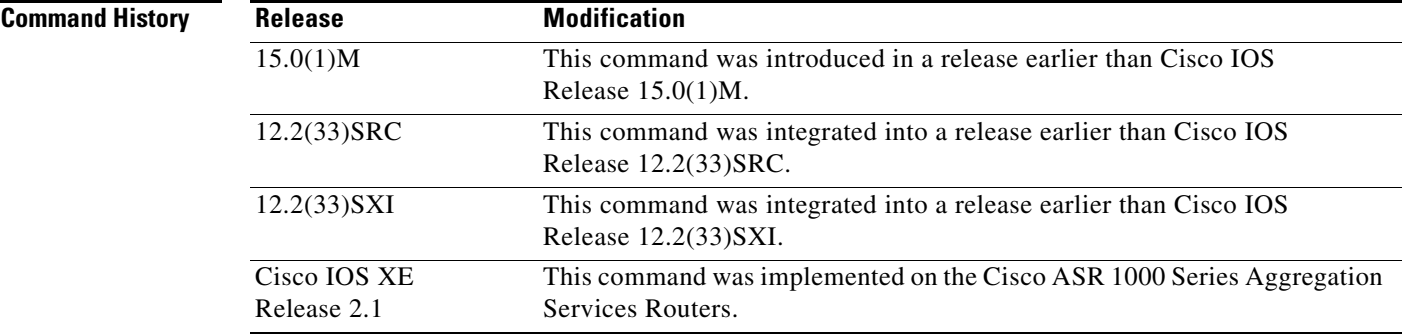

### **Usage Guidelines** The MIB Data Persistence feature allows the SNMP data of a MIB to be persistent across reloads; that is, the values of certain MIB objects are retained even if your networking device reboots.

To determine which MIBs support "MIB Persistence" in your release, use the **snmp mib persist** command in global configuration mode.

Any modified MIB data must be written to NVRAM memory using the **write mib-data** command. If the **write mib-data** command is not used, modified MIB data is not saved automatically, even if MIB Persistence is enabled. Executing the **write mib-data** command saves only the current MIB data; if the MIB object values are changed, you should reenter the **write mib-data** command to ensure that those values are persistent across reboots.

**Examples** The following example shows the enabling of event MIB persistence, circuit MIB persistence, and saving the changes to set object values for these MIBs to NVRAM:

```
Router# configure terminal
Router(config)# snmp mib persist circuit
Router(config)# snmp mib persist event
Router(config)# end
Router# write mib-data
```
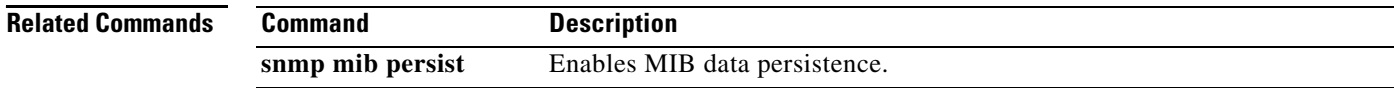

# **write network**

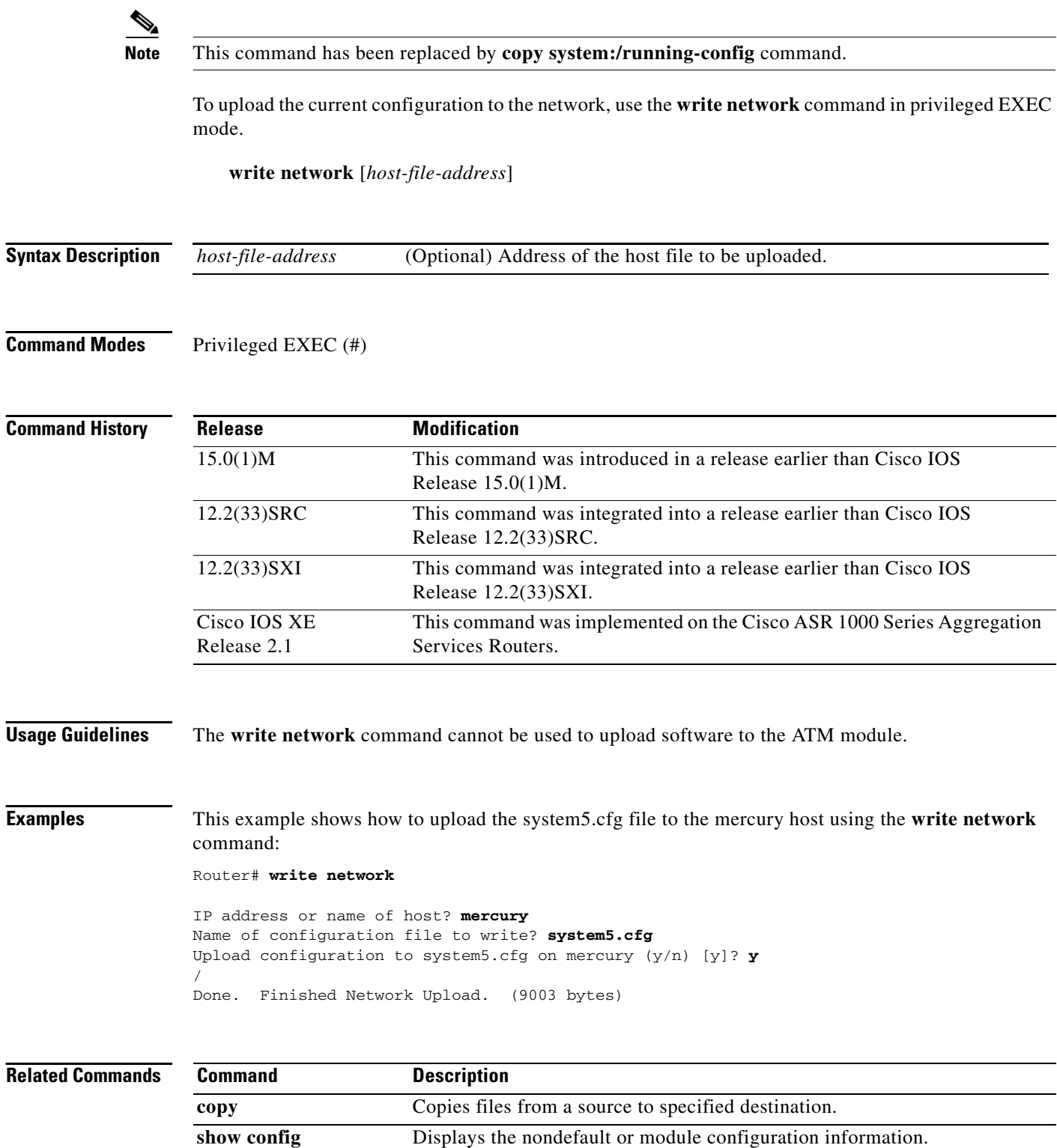

 $\mathbf I$ 

# **write terminal**

This command is deprecated. Deprecated commands are considered obsolete, and their use is discouraged. Support for this command may be removed.

The **write terminal** command is now enabled only as a command alias for the **show running-config** command.

The **show running-config** command offers additional options not available for the **write terminal** command; see the documentation of the **show running-config** command for details.

**Command Modes** Privileged EXEC

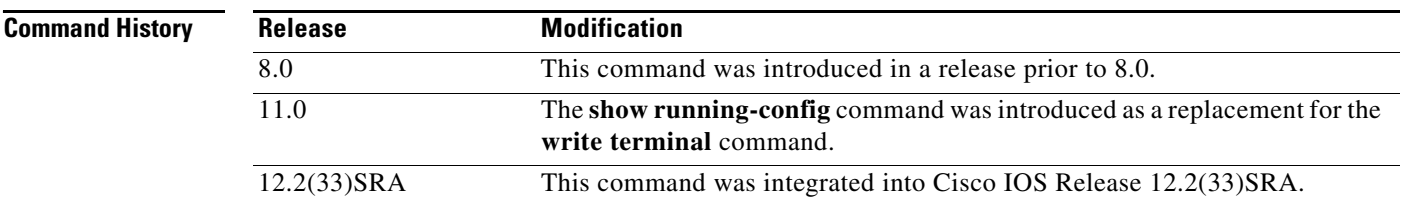

# **xmodem**

To copy a Cisco IOS image to a router using the ROM monitor and the Xmodem or Ymodem protocol, use the **xmodem** command in ROM monitor mode.

**xmodem** [**-c**] [**-y**] [**-e**] [**-f**] [**-r**] [**-x**] [**-s** *data-rate*] [*filename*]

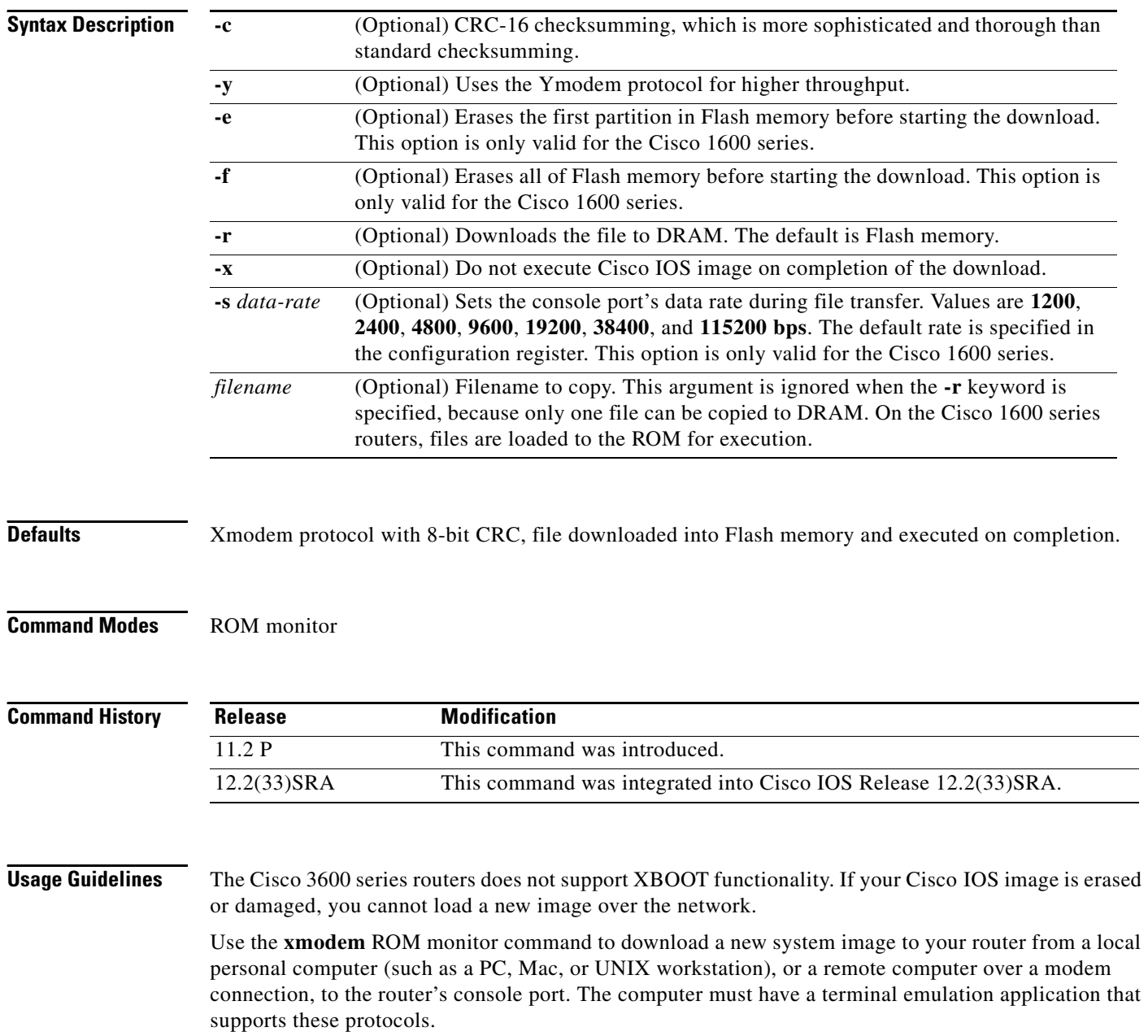

#### **Cisco 3600 Series Routers**

Your router must have enough DRAM to hold the file being transferred, even if you are copying to Flash memory. The image is copied to the first file in internal Flash memory. Any existing files in Flash memory are erased. There is no support for partitions or copying as a second file.

#### **Cisco 1600 Series Routers**

If you include the **-r** option, your router must have enough DRAM to hold the file being transferred. To run from Flash, an image must be positioned as the first file in Flash memory. If you are copying a new image to boot from Flash, erase all existing files first.

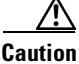

**Caution** A modem connection from the telephone network to your console port introduces security issues that you should consider before enabling the connection. For example, remote users can dial in to your modem and access the router's configuration settings.

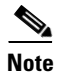

**Note** If the file to be downloaded is not a valid router image, the copy operation is automatically terminated.

**Examples** The following example uses the **xmodem -c** *filename* ROM monitor command to copy the file named new-ios-image from a remote or local computer:

```
rommon > xmodem -c new-ios-image
```

```
Do not start the sending program yet...
         File size Checksum File name
   1738244 bytes (0x1a8604) 0xdd25 george-admin/c3600-i-mz
WARNING: All existing data in bootflash will be lost!
```
Invoke this application only for disaster recovery. Do you wish to continue? y/n [n]: **yes** Ready to receive file new-ios-image ...

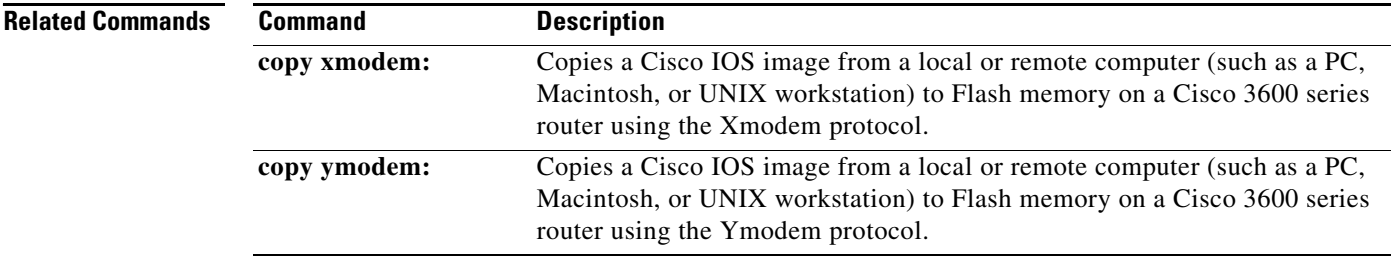